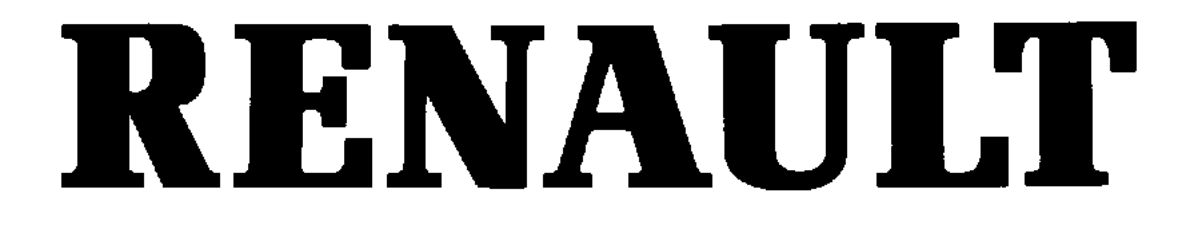

## **ТехниЧескаЯ нота. 3416A**

# **XXXX**

# **ПОИСК НЕИСПРАВНОСТЕЙ АНТИБЛОКИРОВОЧНАЯ СИСТЕМА - Противозаносная система для полного привода 4x4**

**ТИП КОМПЬЮТЕРА: 240,5**

### **77 11 296 453**

**МАЙ 2000 г.**

**Русское издание**

"Методы ремонта, рекомендуемые изготовителем в настоящем документе, соответствуют техническим условиям, действительным на момент составления руководства.

В случае внесения конструктивных изменений в изготовление деталей, узлов, агрегатов автомобиля данной модели, методы ремонта могут быть также соответственно изменены".

Все авторские права принадлежат Renault.

Воспроизведение или перевод, в том числе частичные, настоящего документа,<br>равно как и использование системы нумерации запасных частей, запрещены без предварительного письменного разрешения Renault.

**© РЕНО 2000**

### **Оглавление**

Страницы

### **38 ГИДРАВЛИЧЕСКАЯ СИСТЕМА С ЭЛЕКТРОННЫМ УПРАВЛЕНИЕМ**

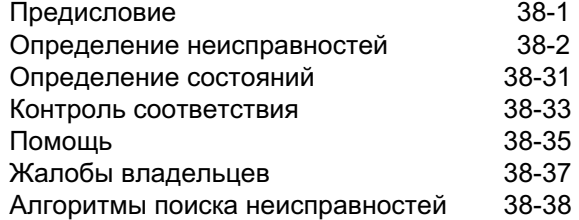

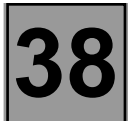

**Данная документация представляет методы поиска неисправностей, применимые для всех типов компьютеров, используемых в системе АБС/противозаносной системе автомобиля Scenic с полным приводом (идентификационный номер компьютера: PR012 = 240.5).**

**Для применения данной методики диагностики необходимо обязательно располагать следующим:**

- **Данной Технической нотой "Особенности диагностики",**
- **принципиальной схемой электрооборудования данного автомобиля,**
- **приспособлениями, описанными в разделе "Необходимые приспособления".**

#### **ОБЩАЯ СХЕМА ПОИСКА НЕИСПРАВНОСТЕЙ:**

- Применение одного из диагностических приборов для идентификации системы данного автомобиля (считывание типа компьютера, номера программы, номера vdiag, ...).
- Выбор документации "Диагностика", соответствующей системе после ее идентификации.
- Обращение к информации из главы "Предисловие".
- Считывание данных о неполадках из памяти компьютера и использование документации из раздела "Определение неисправностей".

**Помните**: Каждая неисправность определяется, в зависимости от типа ее запоминания (текущая неисправность, запомненная неисправность, неисправность, текущая или запомненная). Таким образом, методика контроля для устранения каждой неисправности применяется на автомобиле только в том случае, если обнаруженная диагностическим прибором неисправность определена в документации по типу ее запоминания. Тип запоминания устанавливается с помощью диагностического прибора, при включении и выключении зажигания.

Если установлен тип запоминания рассматриваемой неисправности, можно обратиться к условиям применения методик поиска неисправностей, рассматриваемых в графе "Указания". В случае, когда условия применения являются недостаточными, необходимо руководствоваться диагностикой цепи компонента, вызывающего сомнение, поскольку неисправность на данный момент отсутствует. Произвести те же самые действия в случае, когда запомненная неисправность установлена диагностическим прибором, а ее определение в документации относится только к текущим неисправностям.

- Осуществление контроля соответствия (выявление неисправностей, не обнаруженных ранее системой самодиагностики) и применение соответствующих методик диагностики, в зависимости от результатов.
- Подтверждение устранения неисправности (отсутствие жалоб клиентов).
- Применение диагностики в случаях, вызванных жалобами клиентов, если проблема продолжает существовать.

### **ПРИБОРЫ, НЕОБХОДИМЫЕ ДЛЯ ДИГНОСТИКИ СИСТЕМЫ АБС:**

- Диагностические приборы (кроме XR25).
- Мультиметр.

#### **Напоминание:**

При запоминании неисправности, появляющейся время от времени, при последующей поездке загорится сигнальная лампа АБС и погаснет, когда скорость автомобиля достигнет **12 км/час**. После того. как неисправность станет запомненной, счетчик компьютера, отвечающий за данную неисправность, установится на значение **40**. Данное значение счетчика станет уменьшаться при каждом включении зажигания в случае, если неисправность не возникнет после того, как скорость автомобиля превысит **12 км/час**. Когда показания счетного устройства станет равным **1**, уменьшение данного значения прекратится, и неисправность сохранится в памяти компьютера.

При установлении связи обмена между системой бортовой диагностики и компьютером АБС, функции АБС и электронной системы распределения тормозных сил (REF) будут прерваны, во избежание потери контроля над управлением автомобиля при экстренном торможении. По этой причине диалоговая связь обмена будет прервана, как только скорость автомобиля превысит **10 км/час,** в целях восстановления рабочих функций АБС и REF.

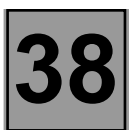

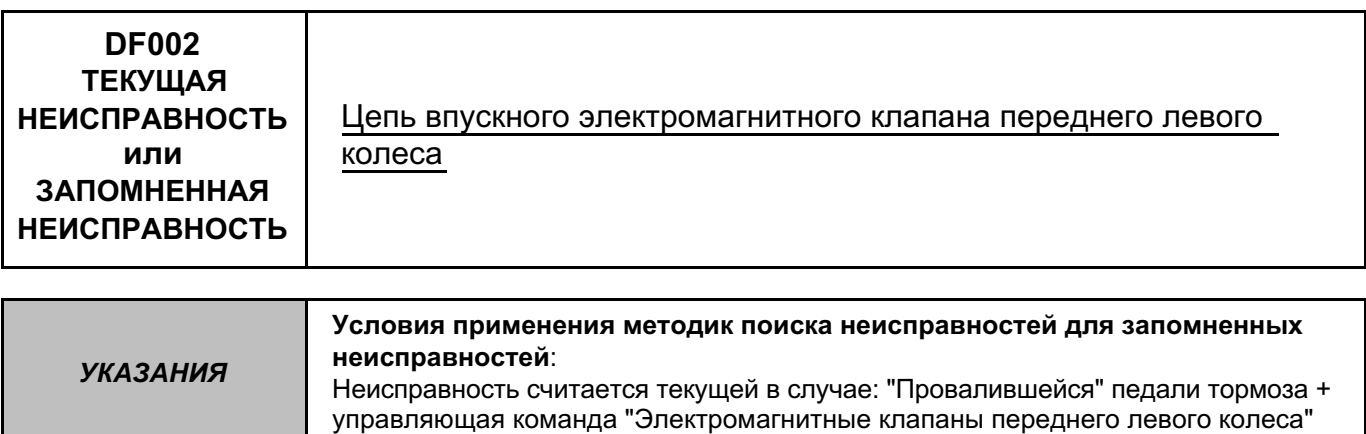

Убедиться в целостности цепи между предохранителем и **контактами 17 и 18** разъема компьютера (наличии + до замка зажигания на обоих контактах). Проверить затяжку клемм и состояние выводов аккумуляторной батареи.

Проверить подсоединение **31-контактного разъема** компьютера.

Проверить **массы АБС** (находятся над блоком АБС), а также визуально проверить всю электропроводку системы АБС.

Удалить данные из памяти компьютера, выйти из режима диагностики и выключить зажигание. Провести повторную проверку диагностическим прибором при помощи управляющей команды "Электромагнитные клапаны переднего левого колеса". В случае, если неисправность в "Цепи впускного электромагнитного клапана переднего левого колеса" повторится, следует заменить компьютер АБС (см. главу "Помощь").

Удалить данные из памяти компьютера.

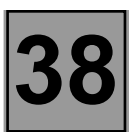

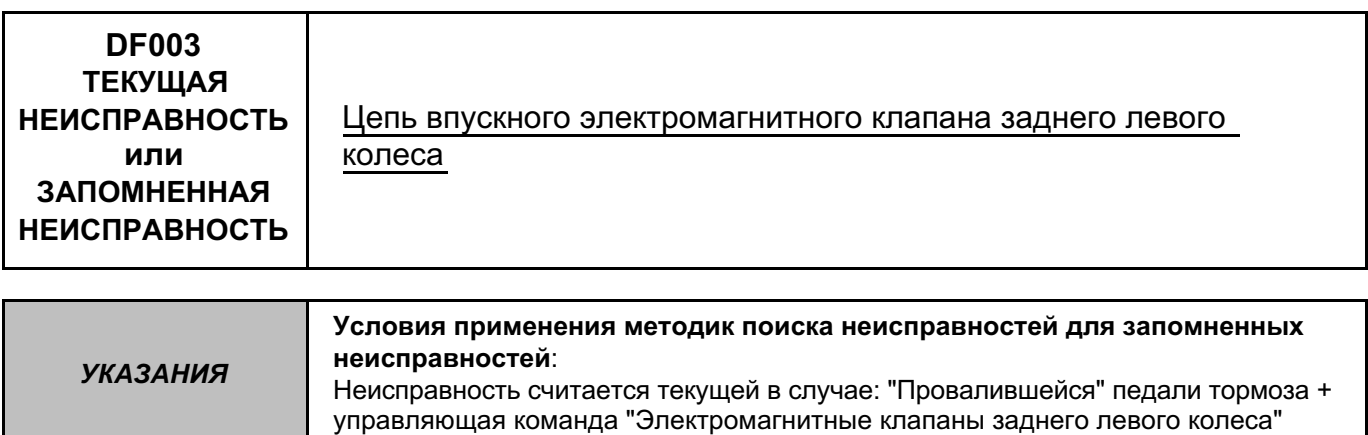

Убедиться в целостности цепи между предохранителем и **контактами 17 и 18** разъема компьютера (наличии + до замка зажигания на обоих контактах). Проверить затяжку клемм и состояние выводов аккумуляторной батареи.

Проверить подсоединение **31-контактного разъема** компьютера.

Проверить **массы АБС** (находятся над блоком АБС), а также визуально проверить всю электропроводку системы АБС.

Удалить данные из памяти компьютера, выйти из режима диагностики и выключить зажигание. Провести повторную проверку диагностическим прибором при помощи управляющей команды "Электромагнитные клапаны заднего левого колеса". В случае, если неисправность в "Цепи впускного электромагнитного клапана заднего левого колеса" повторится, следует заменить компьютер АБС (см. главу "Помощь").

Удалить данные из памяти компьютера.

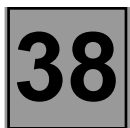

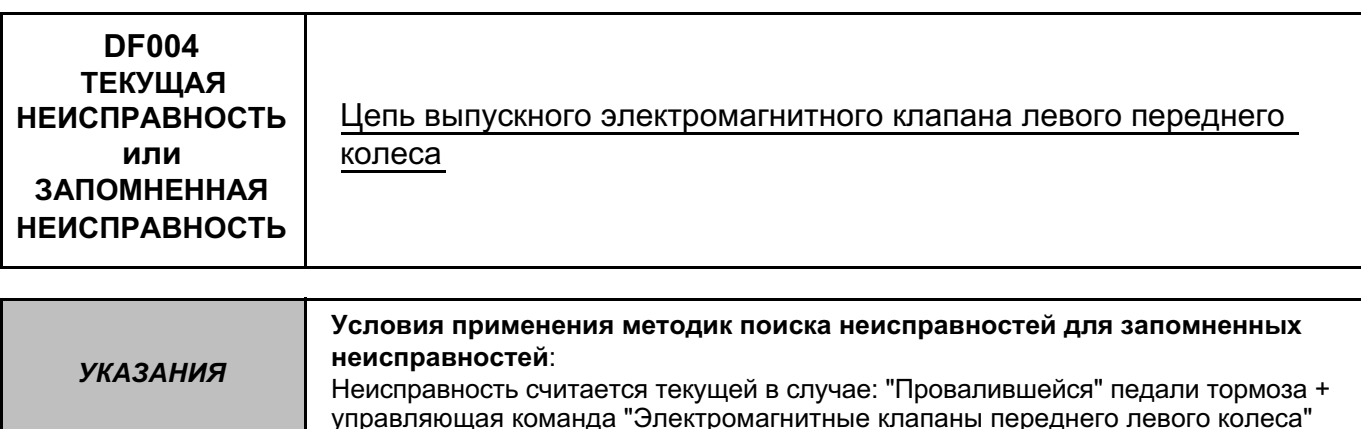

Убедиться в целостности цепи между предохранителем и **контактами 17 и 18** разъема компьютера (наличии

+ до замка зажигания на обоих контактах). Проверить затяжку клемм и состояние выводов аккумуляторной батареи.

Проверить подсоединение **31-контактного разъема** компьютера.

Проверить **массы АБС** (находятся над блоком АБС), а также визуально проверить всю электропроводку системы АБС.

Удалить данные из памяти компьютера, выйти из режима диагностики и выключить зажигание. Провести повторную проверку диагностическим прибором при помощи управляющей команды "Электромагнитные клапаны переднего левого колеса". В случае, если неисправность в "Цепи выпускного электромагнитного клапана заднего левого колеса" повторится, следует заменить компьютер АБС (см. главу "Помощь").

Удалить данные из памяти компьютера.

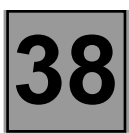

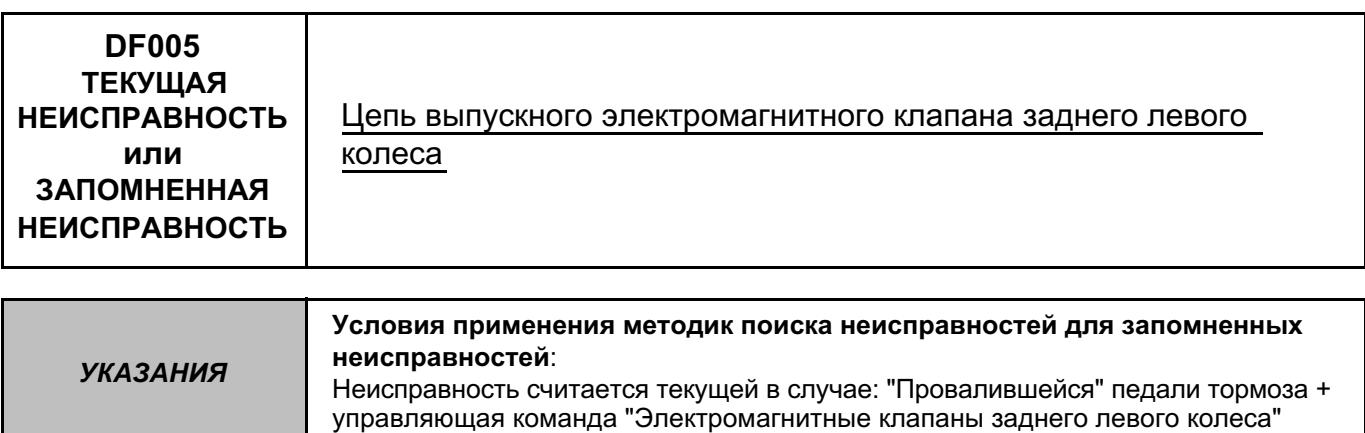

Убедиться в целостности цепи между предохранителем и **контактами 17 и 18** разъема компьютера (наличии + до замка зажигания на обоих контактах). Проверить затяжку клемм и состояние выводов аккумуляторной батареи.

Проверить подсоединение **31-контактного разъема** компьютера.

Проверить **массы АБС** (находятся над блоком АБС), а также визуально проверить всю электропроводку системы АБС.

Удалить данные из памяти компьютера, выйти из режима диагностики и выключить зажигание. Провести повторную проверку диагностическим прибором при помощи управляющей команды "Электромагнитные клапаны заднего левого колеса". В случае, если неисправность в "Цепи выпускного электромагнитного клапана заднего левого колеса" повторится, следует заменить компьютер АБС (см. главу "Помощь").

Удалить данные из памяти компьютера.

### **ГИДРАВЛИЧЕСКАЯ СИСТЕМА С ЭЛЕКТРОННЫМ УПРАВЛЕНИЕМ Диагностика - Определение неисправностей 38**

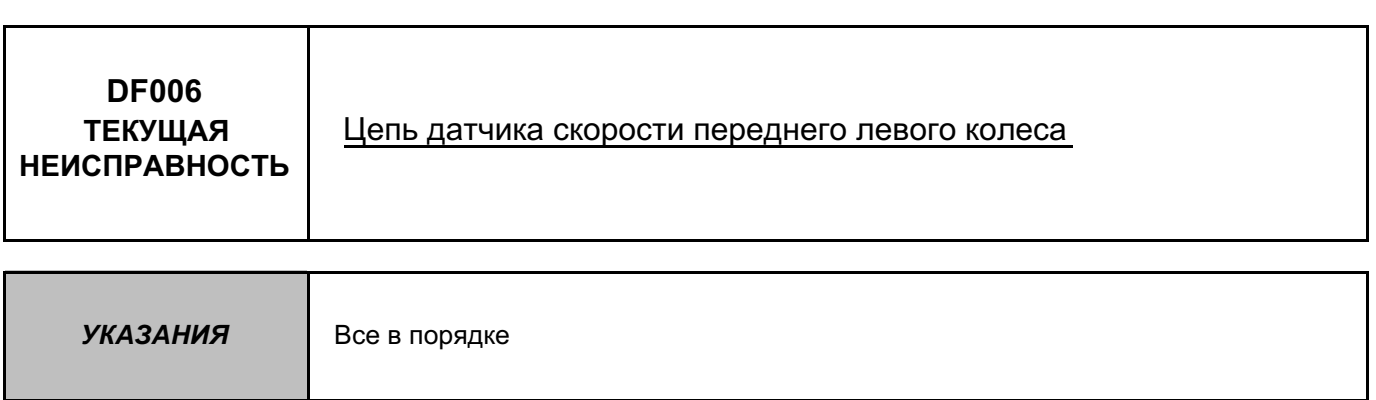

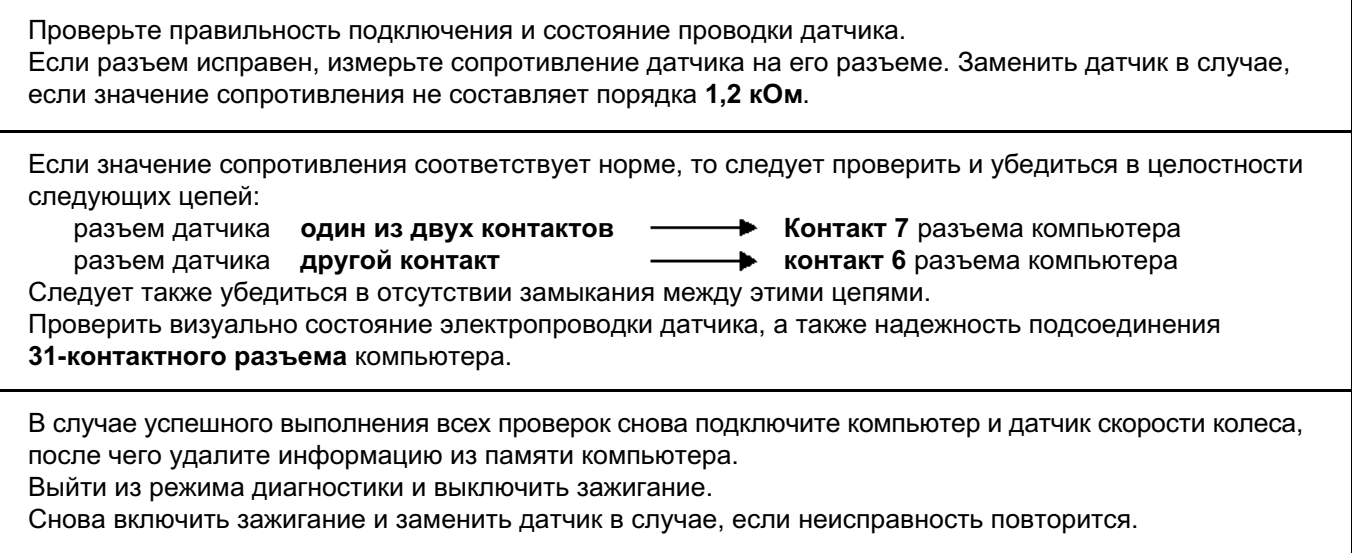

Удалить данные из памяти компьютера.

### **ГИДРАВЛИЧЕСКАЯ СИСТЕМА С ЭЛЕКТРОННЫМ УПРАВЛЕНИЕМ Диагностика - Определение неисправностей 38**

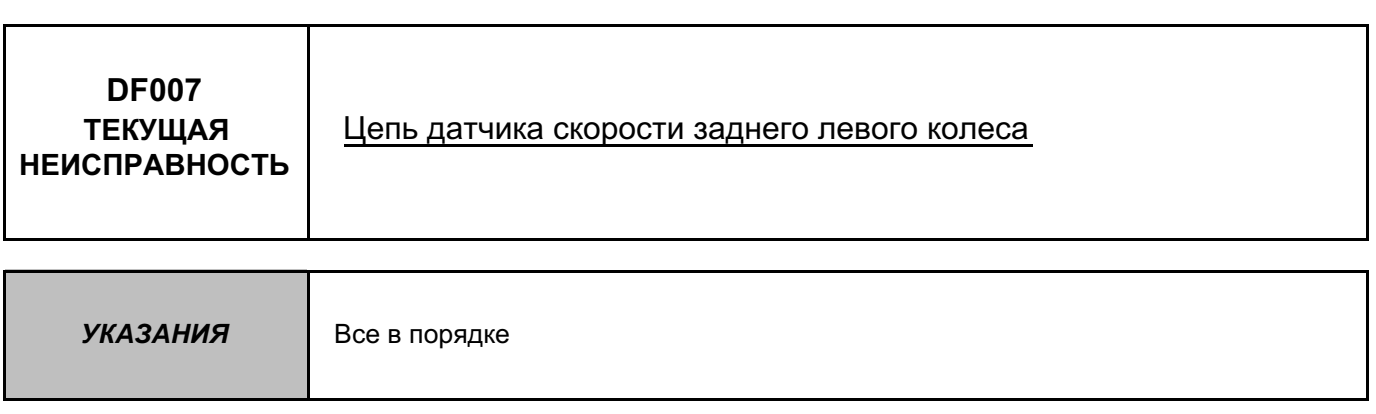

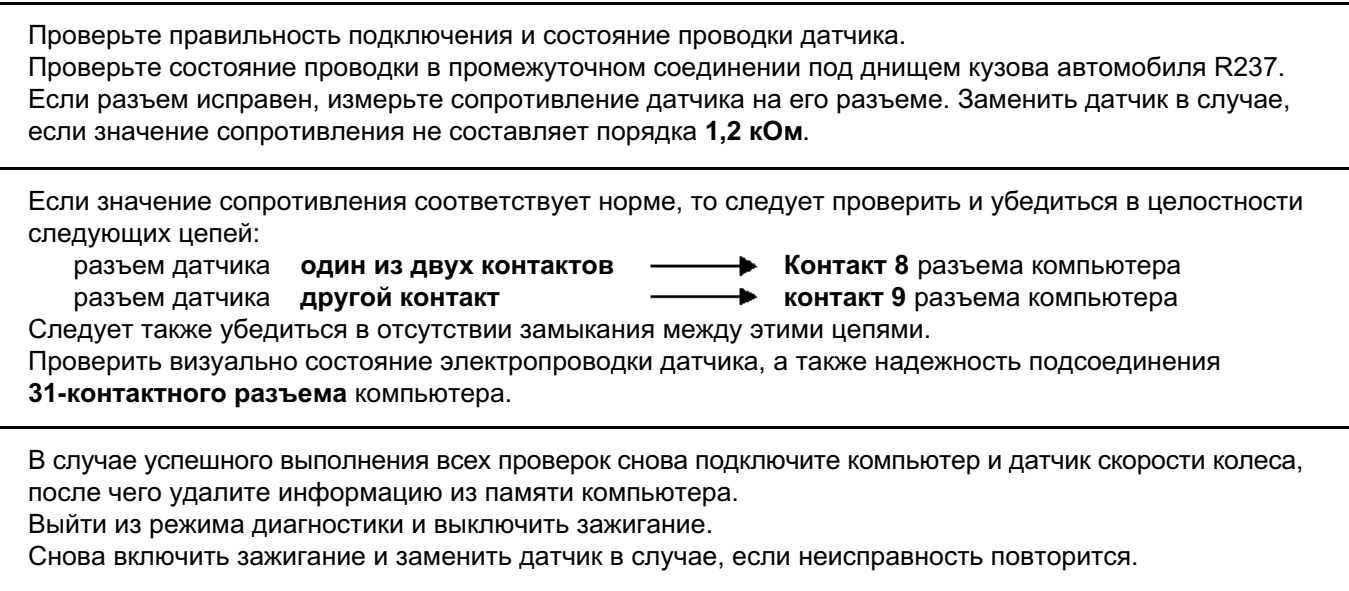

Удалить данные из памяти компьютера.

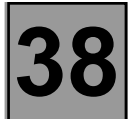

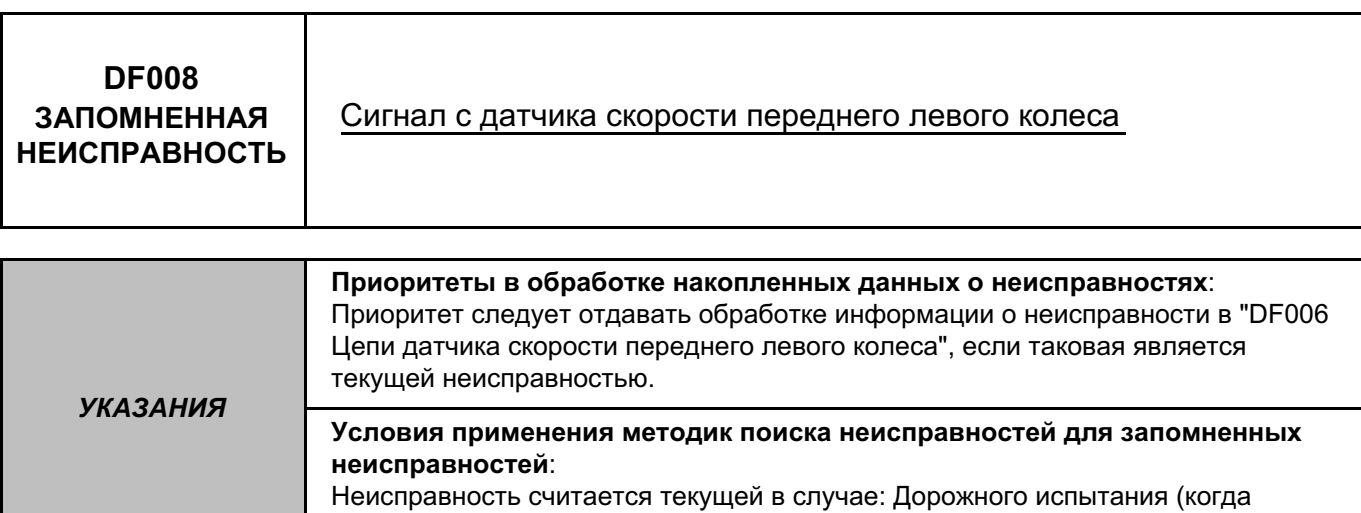

Проверить надежность крепления датчика скорости колеса (положение и момент затяжки). Проверить зазор между датчиком и зубчатым диском за один оборот колеса: **0,3 мм < зазор < 1,5 мм.** Проверить техническое соответствие зубчатого диска (состояние, количество зубьев = 44).

скорость автомобиля превышает 100 км/час).

Проверьте правильность подключения и состояние проводки датчика. Если разъем исправен, измерьте сопротивление датчика на его разъеме. Заменить датчик в случае, если значение сопротивления не составляет порядка **1,2 кОм**.

Проверить визуально состояние электропроводки датчика, а также надежность подсоединения 31-контактного разъема компьютера.

В случае успешного выполнения всех проверок снова подключите компьютер и датчик скорости колеса, после чего удалите информацию из памяти компьютера. Выйти из режима диагностики и выполнить дорожное испытание. Заменить датчик в случае, если неисправность повторится.

Удалить данные из памяти компьютера.

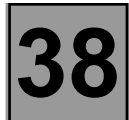

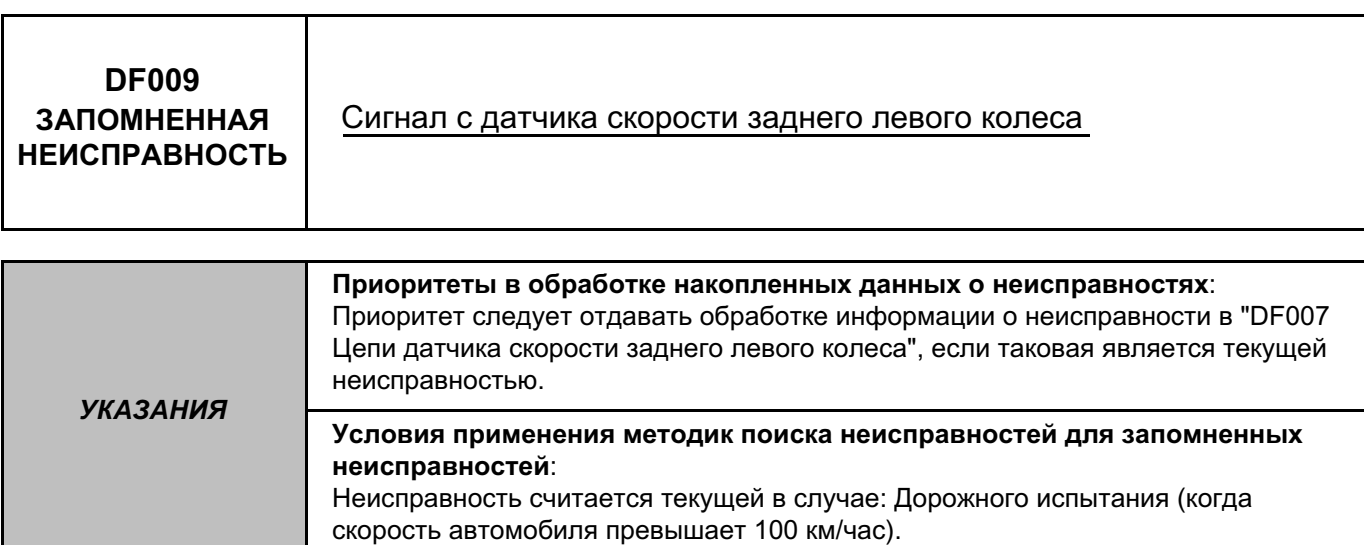

Проверить надежность крепления датчика скорости колеса (положение и момент затяжки). Проверить зазор между датчиком и зубчатым диском за один оборот колеса: **0,2 мм < зазор < 1,4 мм.** Проверить техническое соответствие зубчатого диска (состояние, количество зубьев = 44).

Проверьте правильность подключения и состояние проводки датчика. Если разъем исправен, измерьте сопротивление датчика на его разъеме. Заменить датчик в случае, если значение сопротивления не составляет порядка **1,2 кОм**.

Проверить визуально состояние электропроводки датчика, а также надежность подсоединения 31-контактного разъема компьютера.

Проверьте состояние проводки в промежуточном соединении под днищем кузова автомобиля R237.

В случае успешного выполнения всех проверок снова подключите компьютер и датчик скорости колеса, после чего удалите информацию из памяти компьютера. Выйти из режима диагностики и выполнить дорожное испытание. Заменить датчик в случае, если неисправность повторится.

Удалить данные из памяти компьютера.

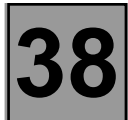

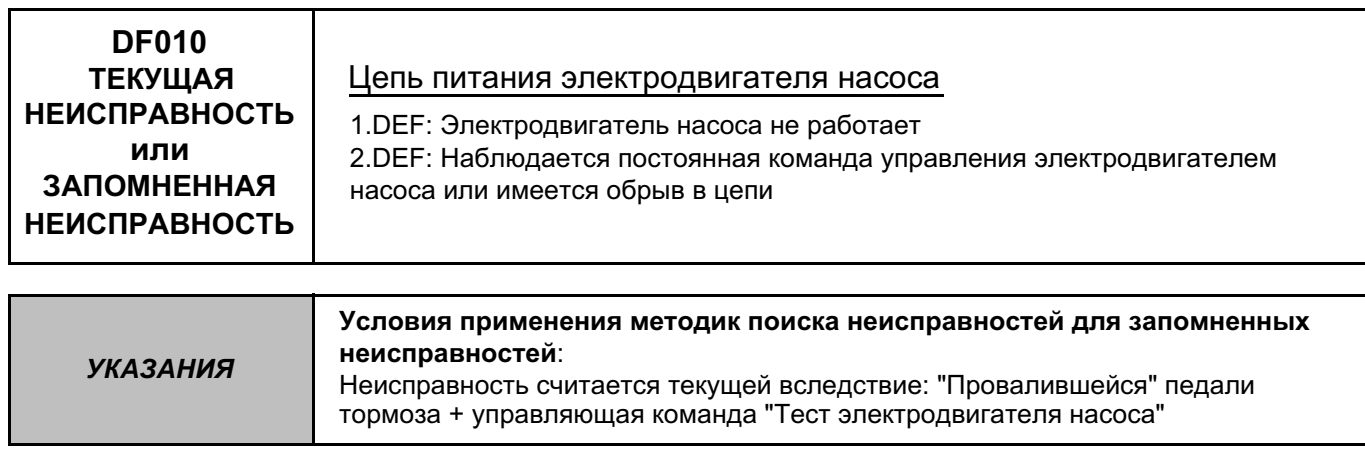

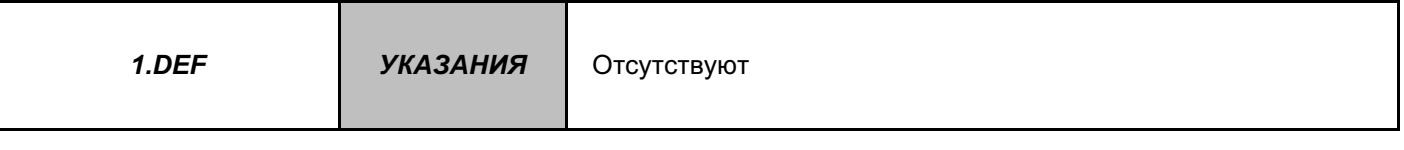

Заменить гидравлический узел (механическая неисправность насоса, ...).

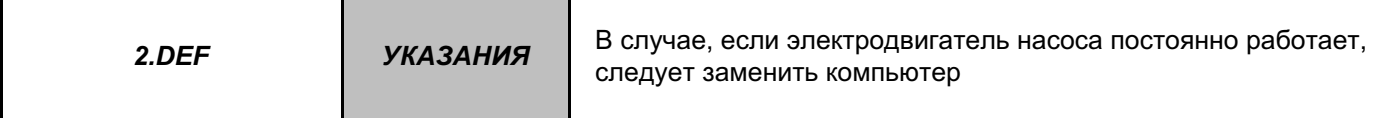

Проверить **массы АБС** (затяжку 2 винтов крепления массы, расположенных над гидравлическим узлом).

Проверить / убедиться в целостности цепи между **массой АБС** и **контактом 16** разъема компьютера.

Проверить блокировку и исправность двухконтактного разъема электродвигателя насоса, а также цепь между компьютером и двигателем. Если разъем исправен, то следует проверить сопротивление обмотки электродвигателя.

Гидравлический узел следует заменить, если значение сопротивления не составляет порядка **0,4 / 0,5 Ом**.

В случае успешного выполнения всех проверок снова подключите компьютер, после чего удалите информацию из памяти компьютера.

Выйти из режима диагностики и выполнить дорожное испытание. Заменить компьютер в случае, если неисправность повторится.

Удалить данные из памяти компьютера.

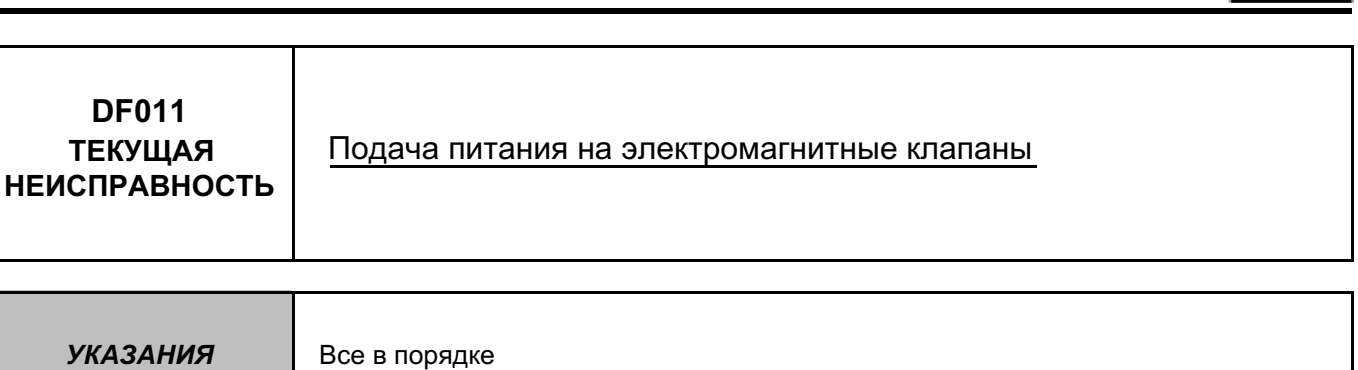

Произвести необходимые операции, чтобы требуемое напряжение на участке цепи между **контактами 19 и 17/18** 31-контактного разъема компьютера АБС (9,5 В < нормальное напряжение < 17,5 В):

– Проверить затяжку клемм и состояние выводов аккумуляторной батареи.

– Проверить **предохранитель 60A** в коммутационном блоке в моторном отсеке.

- Убедиться в целостности цепи между **предохранителем 60A** и **контактами 17 и 18** разъема компьютера.
- Проверить **массы АБС** (затяжку 2 винтов крепления массы, расположенных над гидравлическим узлом).

– Проверить / убедиться в целостности цепи между **массой АБС** и **контактом 19** разъема компьютера.

В случае успешного выполнения всех проверок снова подключите компьютер, после чего удалите информацию из памяти компьютера.

Выйти из режима диагностики и выполнить дорожное испытание. Заменить компьютер в случае, если неисправность повторится.

Удалить данные из памяти компьютера.

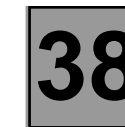

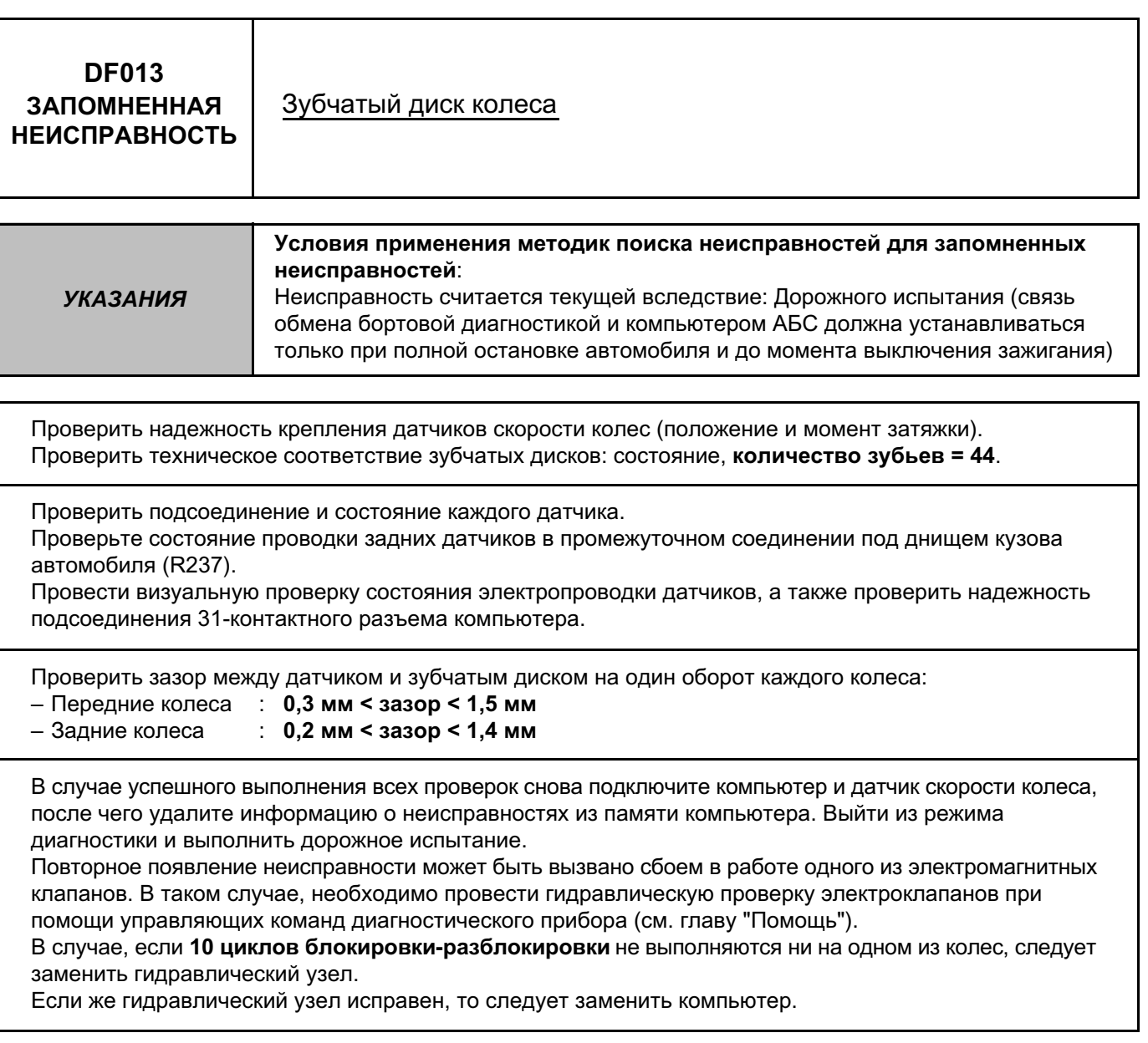

Удалить данные из памяти компьютера.

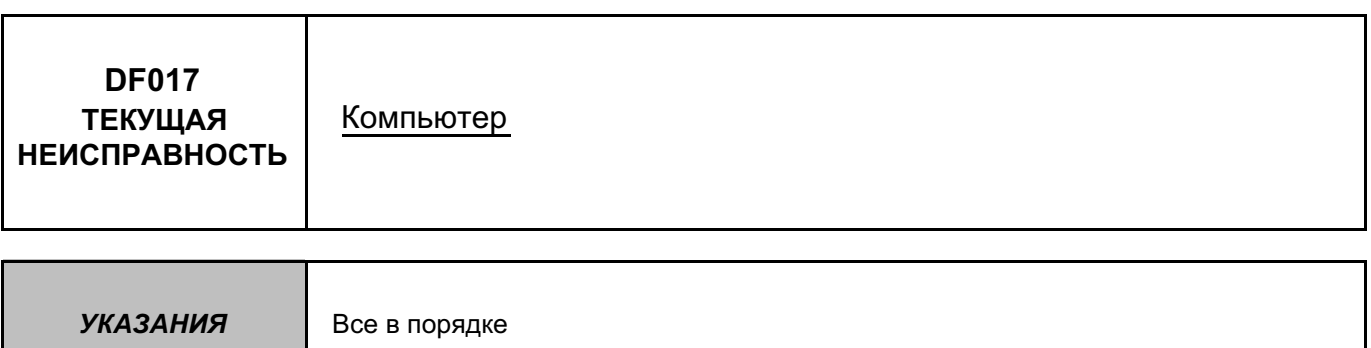

Убедиться в целостности цепи между предохранителем и **контактами 17 и 18** разъема компьютера (наличии + до замка зажигания на обоих контактах). Проверить затяжку клемм и состояние выводов аккумуляторной батареи.

Проверить подсоединение **31-контактного разъема** компьютера АБС.

Проверить **массы АБС** (находятся над блоком АБС), а также визуально проверить всю электропроводку системы АБС.

Удалить данные из памяти компьютера, выйти из режима диагностики и выключить зажигание. Провести повторную проверку при помощи диагностического прибора. Если неисправность не исчезла, следует заменить компьютер АБС.

Удалить данные из памяти компьютера.

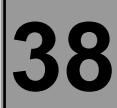

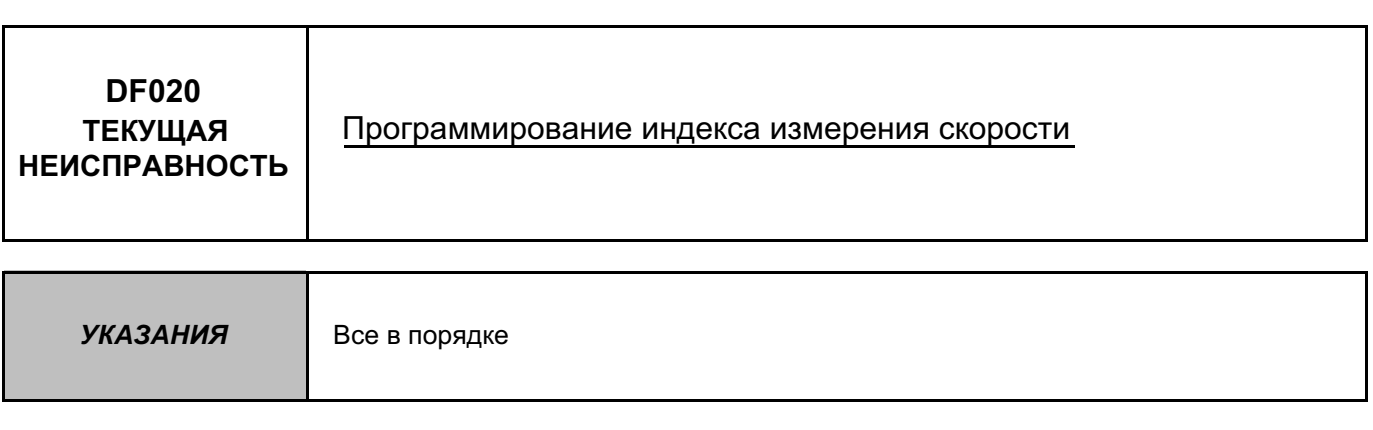

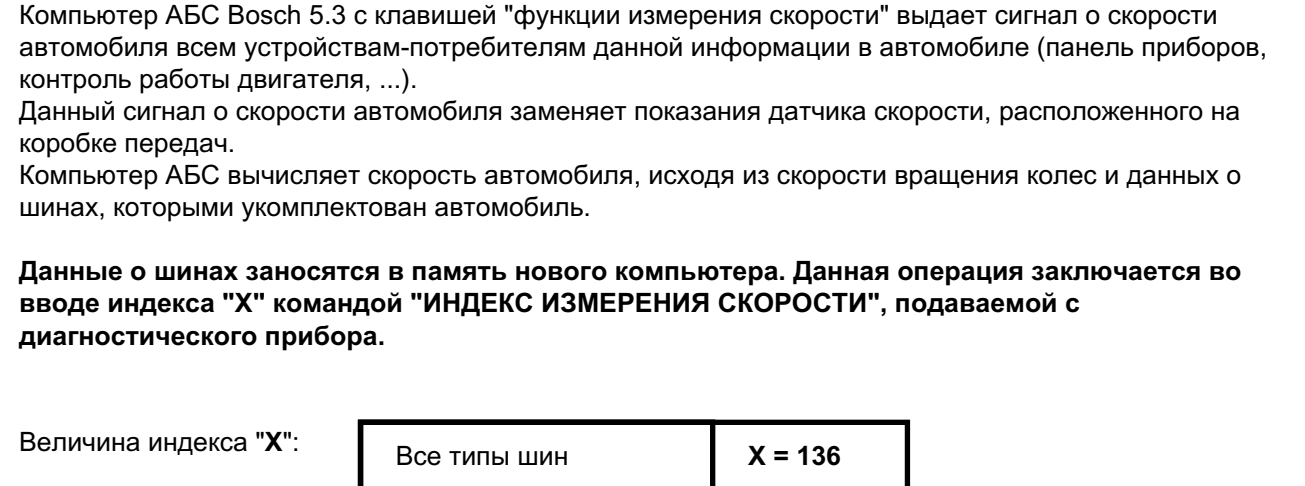

После ввода индекса командой "**индекс измерения скорости**", удалить данные из памяти компьютера, а затем выключить зажигание. Проверить, используя параметр "**PR030 Индекс измерения скорости**", занесение в память компьютера введенного индекса.

Удалить данные из памяти компьютера.

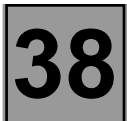

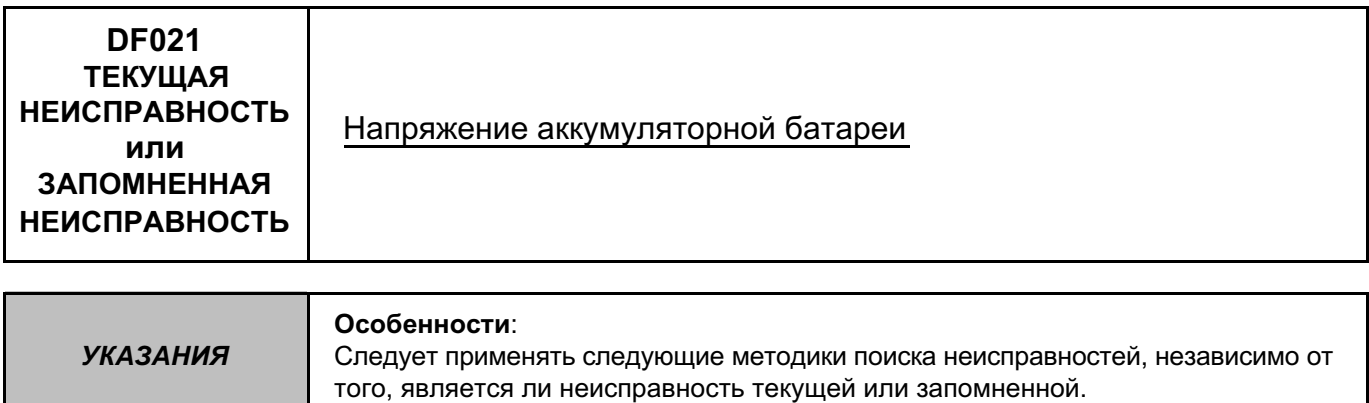

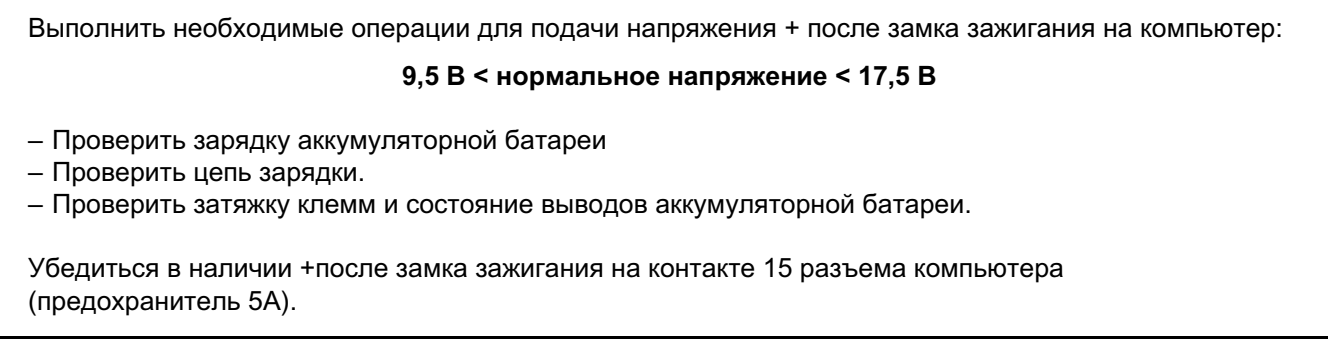

Удалить данные из памяти компьютера.

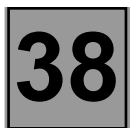

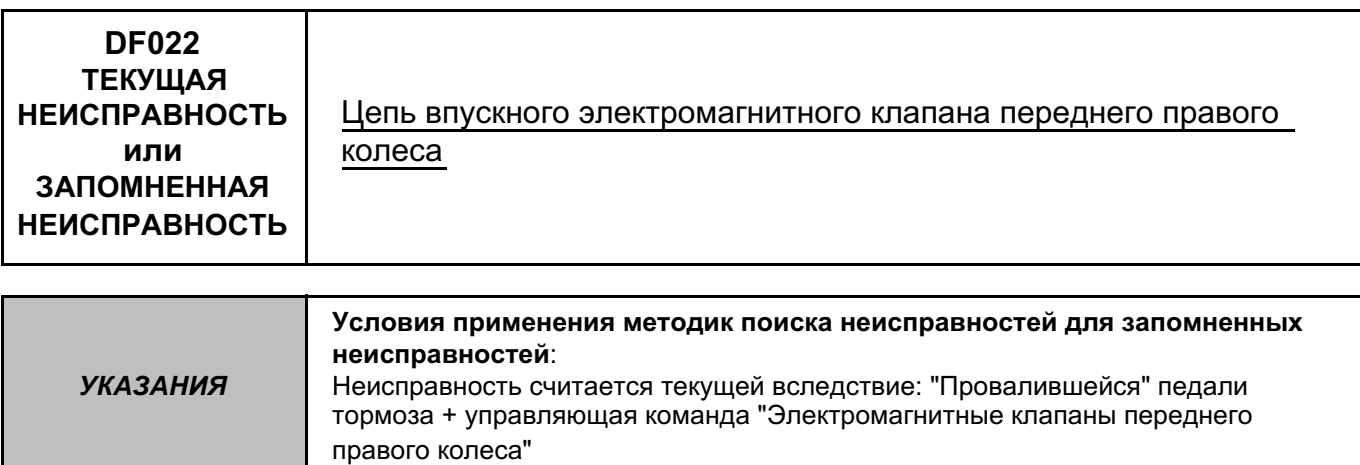

Убедиться в целостности цепи между предохранителем и **контактами 17 и 18** разъема компьютера (наличии + до замка зажигания на обоих контактах). Проверить затяжку клемм и состояние выводов аккумуляторной батареи.

Проверить подсоединение **31-контактного разъема** компьютера.

Проверить **массы АБС** (находятся над блоком АБС), а также визуально проверить всю электропроводку системы АБС.

Удалить данные из памяти компьютера, выйти из режима диагностики и выключить зажигание. Провести повторную проверку при помощи диагностического прибора, посредством управляющей команды "Электромагнитные клапаны переднего правого колеса". При повторном появлении неисправности в "Цепи впускного электромагнитного клапана переднего правого колеса", следует заменить компьютер АБС (см. главу "Помощь").

Удалить данные из памяти компьютера.

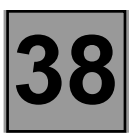

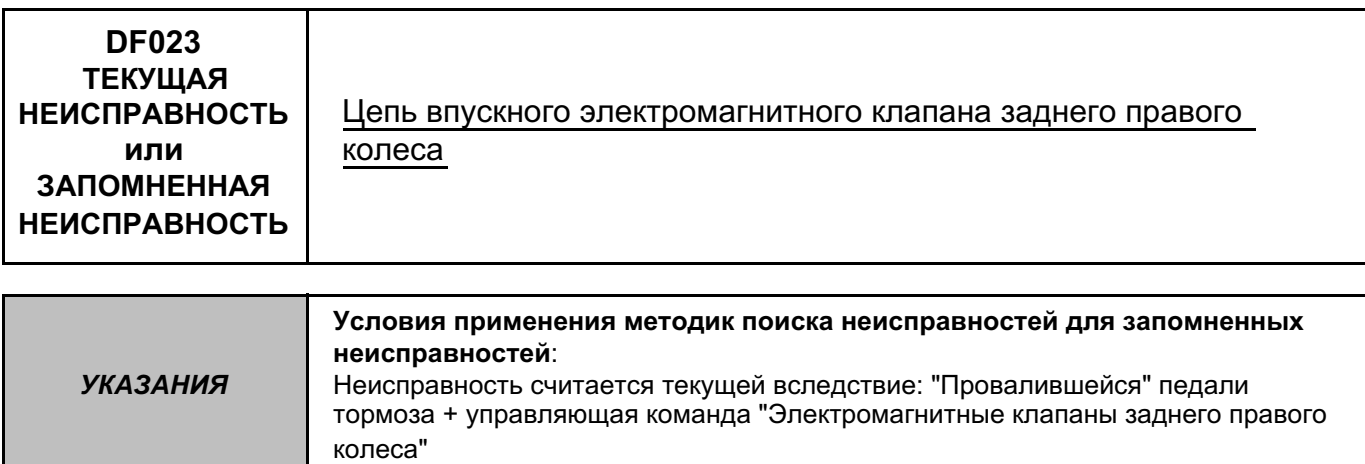

Убедиться в целостности цепи между предохранителем и **контактами 17 и 18** разъема компьютера (наличии + до замка зажигания на обоих контактах). Проверить затяжку клемм и состояние выводов аккумуляторной батареи.

Проверить подсоединение **31-контактного разъема** компьютера.

Проверить **массы АБС** (находятся над блоком АБС), а также визуально проверить всю электропроводку системы АБС.

Удалить данные из памяти компьютера, выйти из режима диагностики и выключить зажигание. Провести повторную проверку при помощи диагностического прибора, используя управляющую команду "Электромагнитные клапаны заднего правого колеса". В случае повторения неисправности в "Цепи впускного электромагнитного клапана заднего правого колеса", следует заменить компьютер АБС (см. главу "Помощь").

Удалить данные из памяти компьютера.

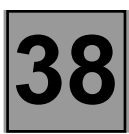

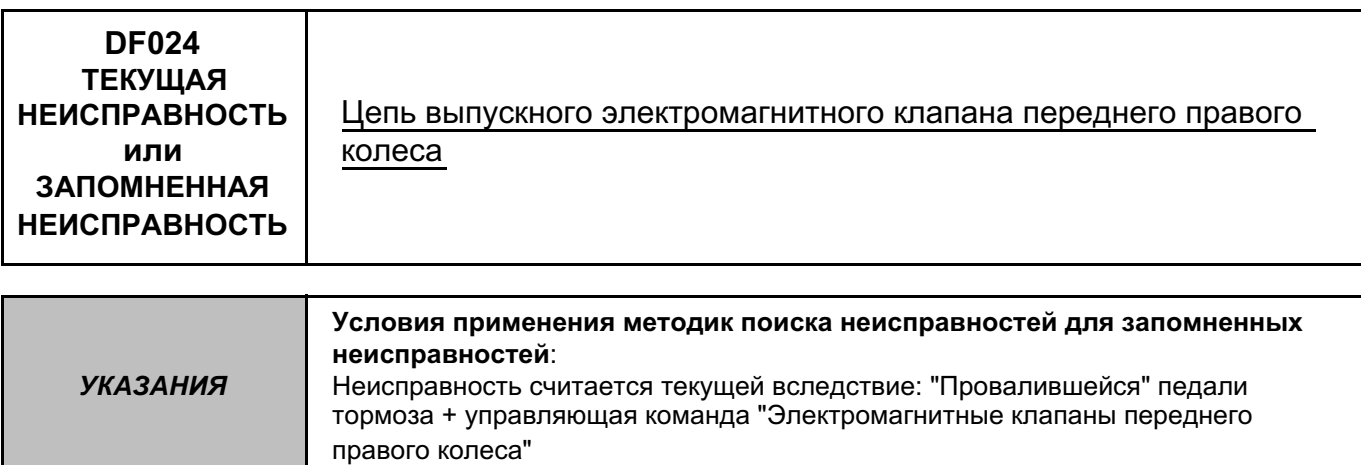

Убедиться в целостности цепи между предохранителем и **контактами 17 и 18** разъема компьютера (наличии + до замка зажигания на обоих контактах). Проверить затяжку клемм и состояние выводов аккумуляторной батареи.

Проверить подсоединение **31-контактного разъема** компьютера.

Проверить **массы АБС** (находятся над блоком АБС), а также визуально проверить всю электропроводку системы АБС.

Удалить данные из памяти компьютера, выйти из режима диагностики и выключить зажигание. Провести повторную проверку при помощи диагностического прибора, посредством управляющей команды "Электромагнитные клапаны переднего правого колеса". В случае повторения неисправности в "Цепи электромагнитного выпускного клапана переднего правого колеса", следует заменить компьютер АБС (см. главу "Помощь").

Удалить данные из памяти компьютера.

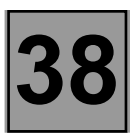

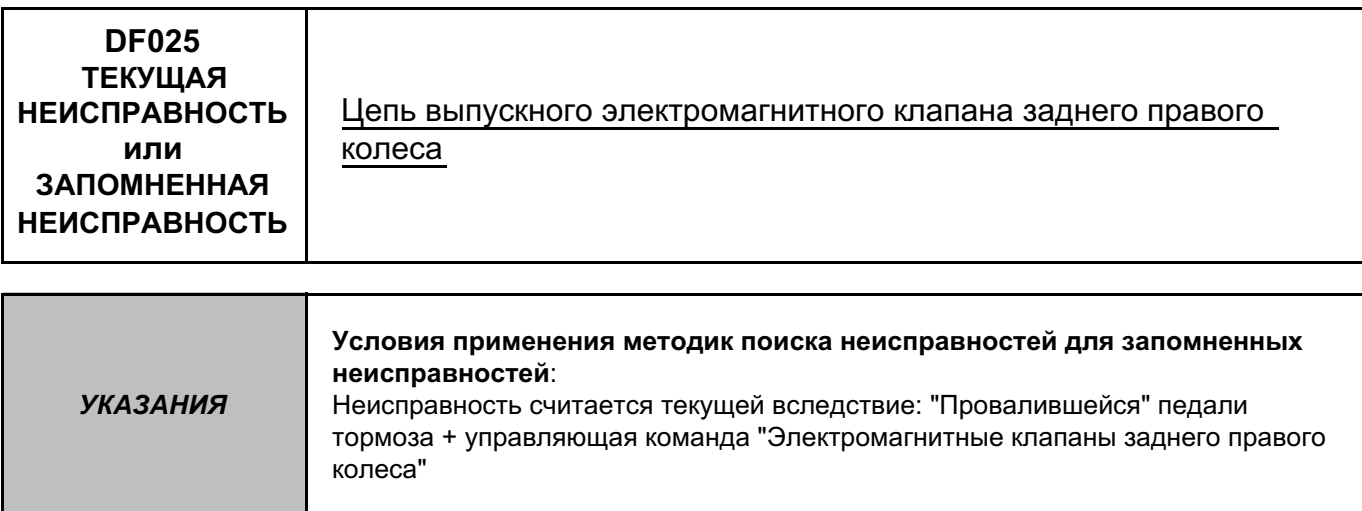

Убедиться в целостности цепи между предохранителем и **контактами 17 и 18** разъема компьютера (наличии

+ до замка зажигания на обоих контактах). Проверить затяжку клемм и состояние выводов аккумуляторной батареи.

Проверить подсоединение **31-контактного разъема** компьютера.

Проверить **массы АБС** (находятся над блоком АБС), а также визуально проверить всю электропроводку системы АБС.

Удалить данные из памяти компьютера, выйти из режима диагностики и выключить зажигание. Провести повторную проверку при помощи диагностического прибора, используя управляющую команду "Электромагнитные клапаны заднего правого колеса". В случае повторения неисправности в "Цепи электромагнитного выпускного клапана заднего правого колеса", следует заменить компьютер АБС (см. главу "Помощь").

Удалить данные из памяти компьютера.

### **ГИДРАВЛИЧЕСКАЯ СИСТЕМА С ЭЛЕКТРОННЫМ УПРАВЛЕНИЕМ Диагностика - Определение неисправностей 38**

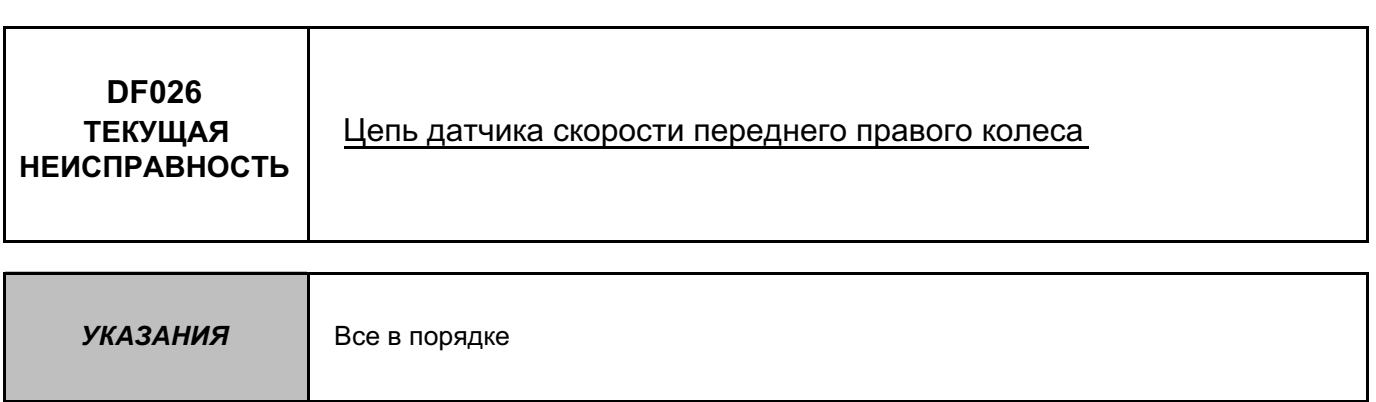

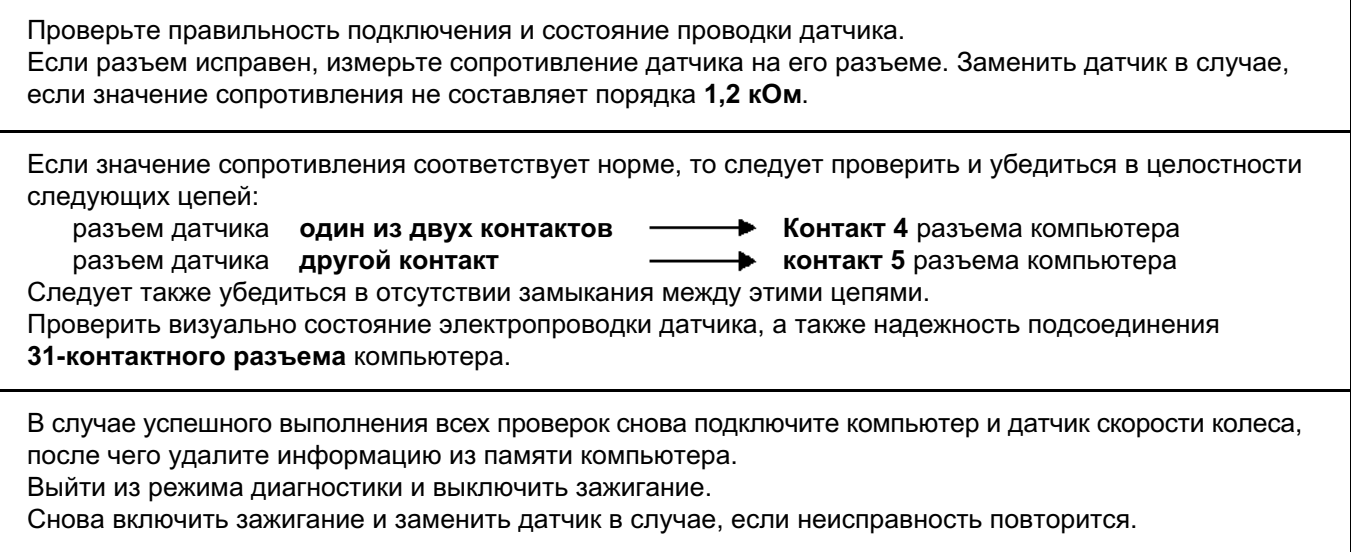

Удалить данные из памяти компьютера.

### **ГИДРАВЛИЧЕСКАЯ СИСТЕМА С ЭЛЕКТРОННЫМ УПРАВЛЕНИЕМ Диагностика - Определение неисправностей 38**

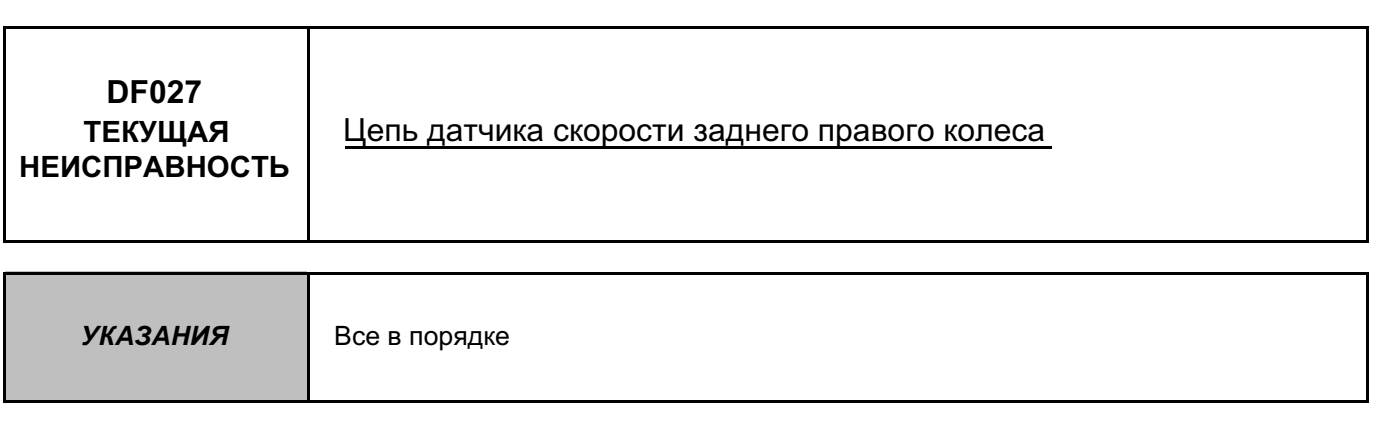

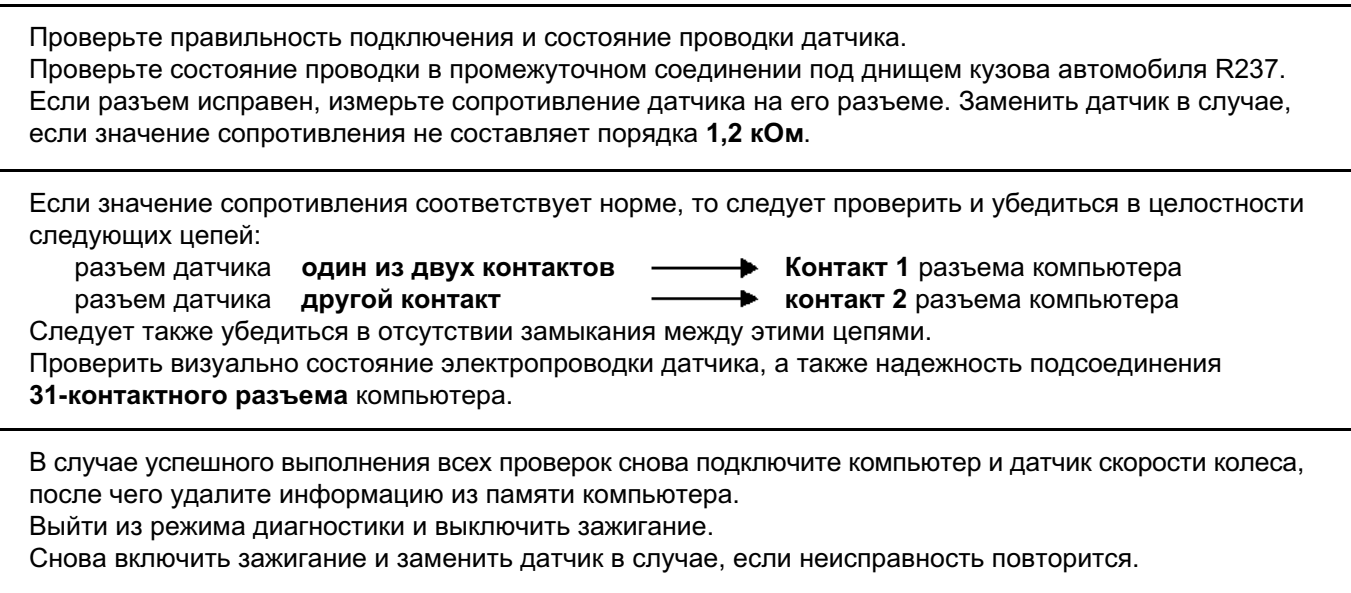

Удалить данные из памяти компьютера.

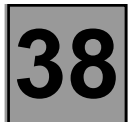

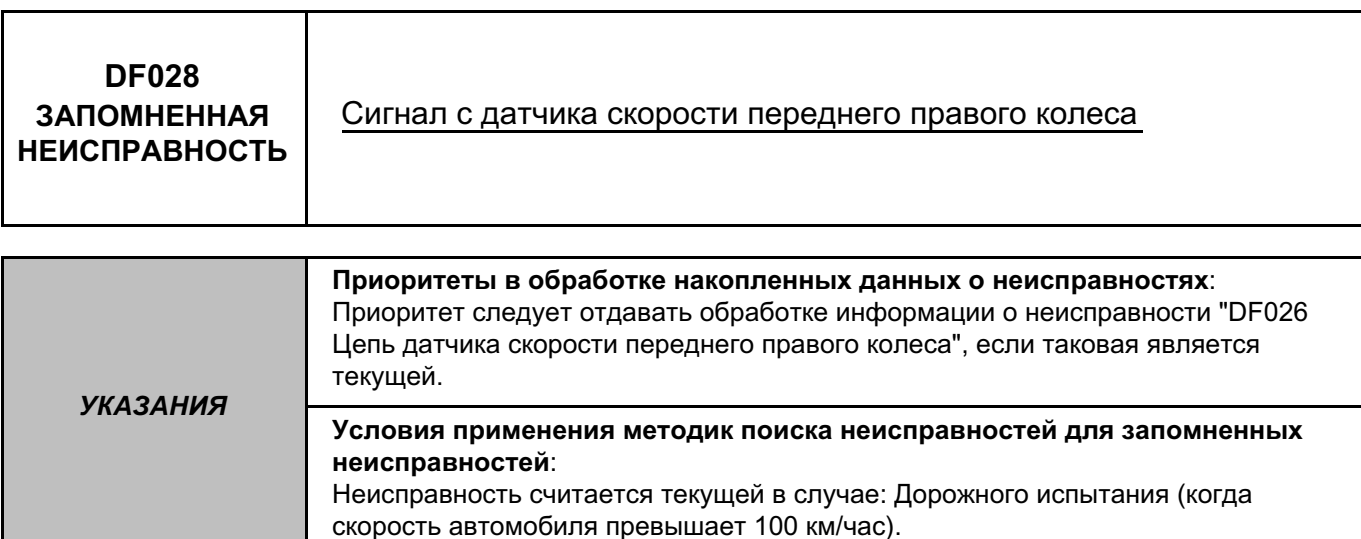

Проверить надежность крепления датчика скорости колеса (положение и момент затяжки). Проверить зазор между датчиком и зубчатым диском за один оборот колеса: **0,3 мм < зазор < 1,5 мм.** Проверить техническое соответствие зубчатого диска (состояние, количество зубьев = 44).

Проверьте правильность подключения и состояние проводки датчика. Если разъем исправен, измерьте сопротивление датчика на его разъеме. Заменить датчик в случае, если значение сопротивления не составляет порядка **1,2 кОм**.

Проверить визуально состояние электропроводки датчика, а также надежность подсоединения 31-контактного разъема компьютера.

В случае успешного выполнения всех проверок снова подключите компьютер и датчик скорости колеса, после чего удалите информацию из памяти компьютера. Выйти из режима диагностики и выполнить дорожное испытание. Заменить датчик в случае, если неисправность повторится.

Удалить данные из памяти компьютера.

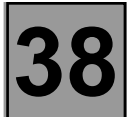

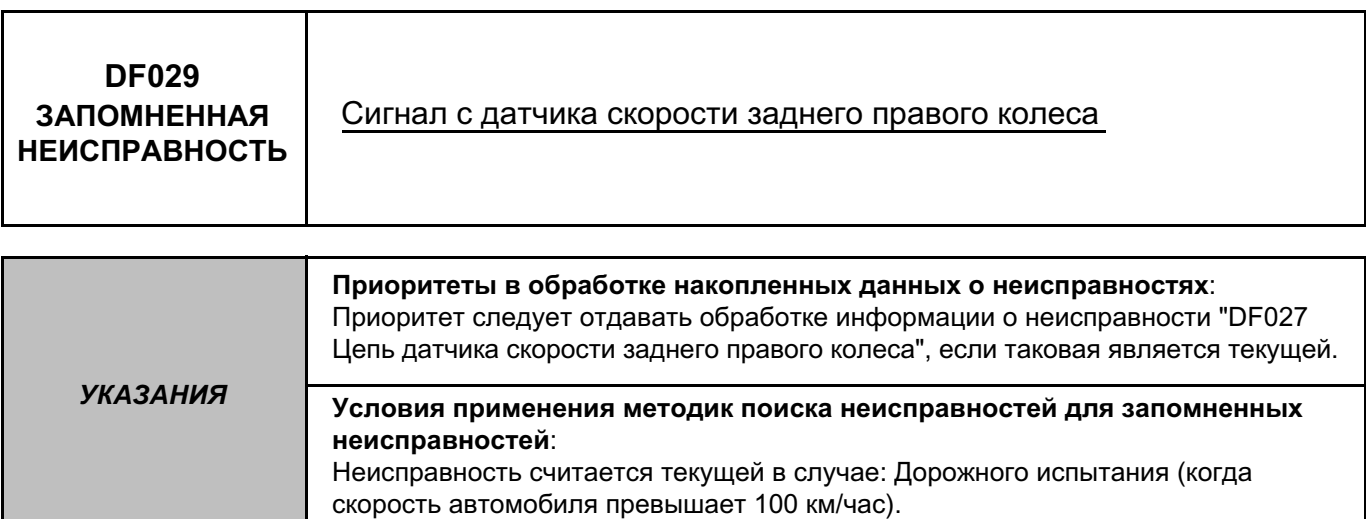

Проверить надежность крепления датчика скорости колеса (положение и момент затяжки). Проверить зазор между датчиком и зубчатым диском за один оборот колеса: **0,2 мм < зазор < 1,4 мм.** Проверить техническое соответствие зубчатого диска (состояние, количество зубьев = 44).

Проверьте правильность подключения и состояние проводки датчика. Если разъем исправен, измерьте сопротивление датчика на его разъеме. Заменить датчик в случае, если значение сопротивления не составляет порядка **1,2 кОм**.

Проверить визуально состояние электропроводки датчика, а также надежность подсоединения 31-контактного разъема компьютера.

Проверьте состояние проводки в промежуточном соединении под днищем кузова автомобиля R237.

В случае успешного выполнения всех проверок снова подключите компьютер и датчик скорости колеса, после чего удалите информацию из памяти компьютера.

Выйти из режима диагностики и выполнить дорожное испытание. Заменить датчик в случае, если неисправность повторится.

Удалить данные из памяти компьютера.

### **ГИДРАВЛИЧЕСКАЯ СИСТЕМА С ЭЛЕКТРОННЫМ УПРАВЛЕНИЕМ Диагностика - Определение неисправностей 38**

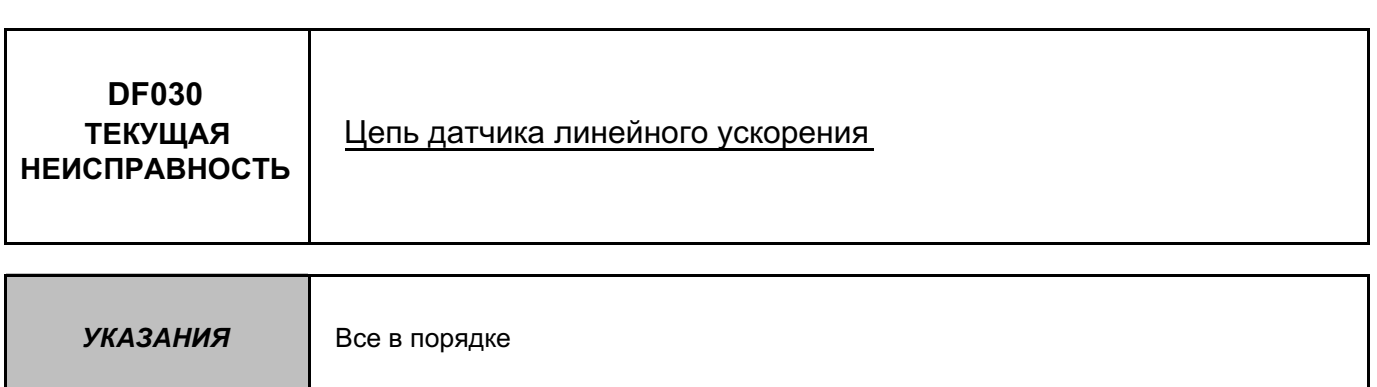

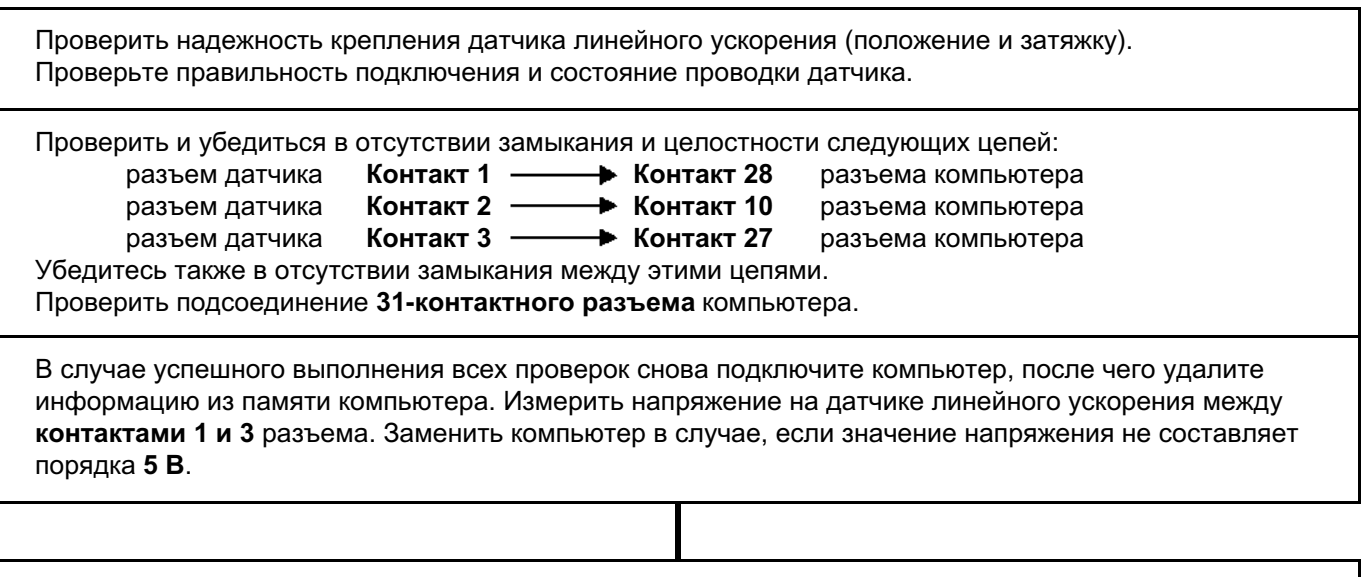

В случае успешного выполнения всех проверок снова подключите компьютер и датчик скорости колеса, после чего удалите информацию из памяти компьютера. Выйти из режима диагностики и выключить зажигание.

Снова включить зажигание и заменить датчик в случае, если неисправность повторится.

Удалить данные из памяти компьютера.

### **ГИДРАВЛИЧЕСКАЯ СИСТЕМА С ЭЛЕКТРОННЫМ УПРАВЛЕНИЕМ Диагностика - Определение неисправностей 38**

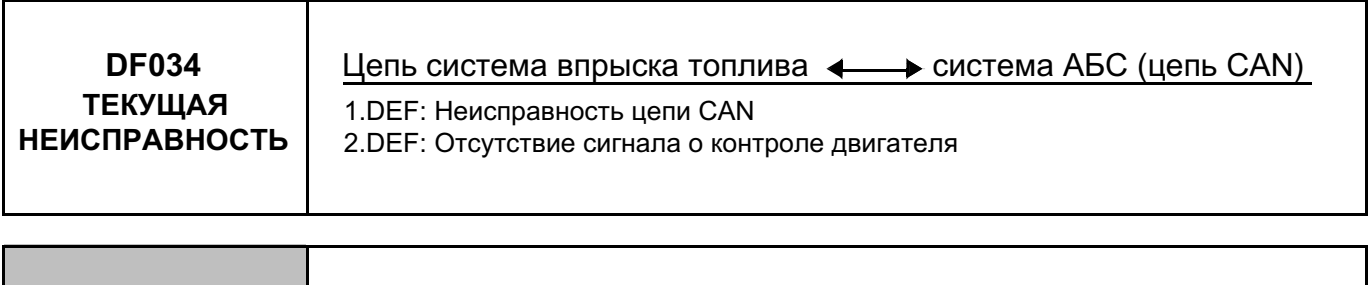

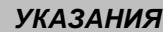

Все в порядке

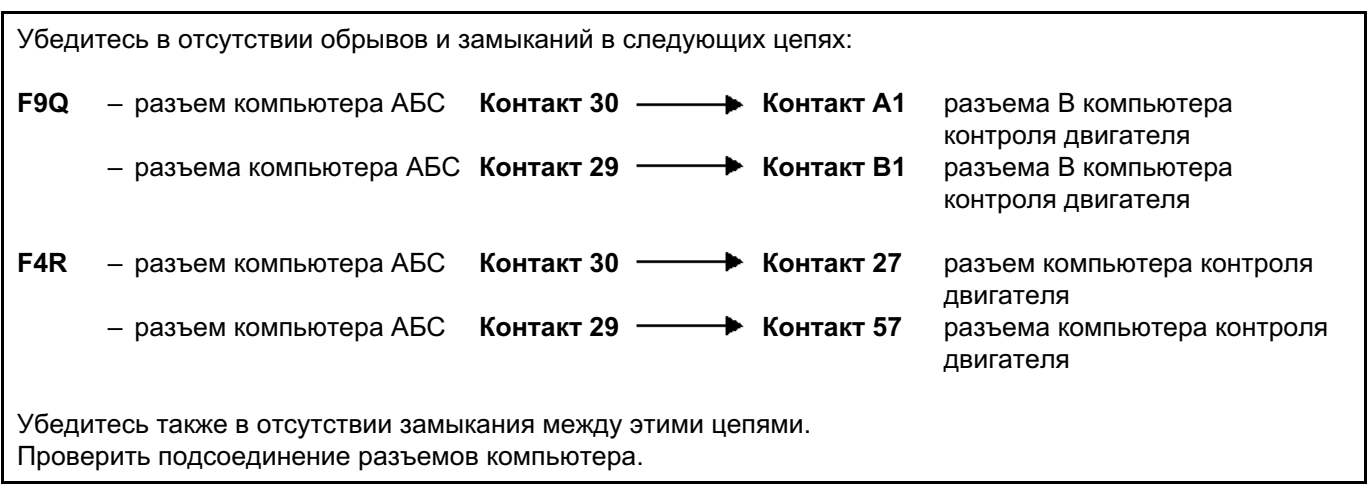

Удалить данные из памяти компьютера.

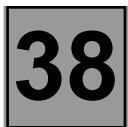

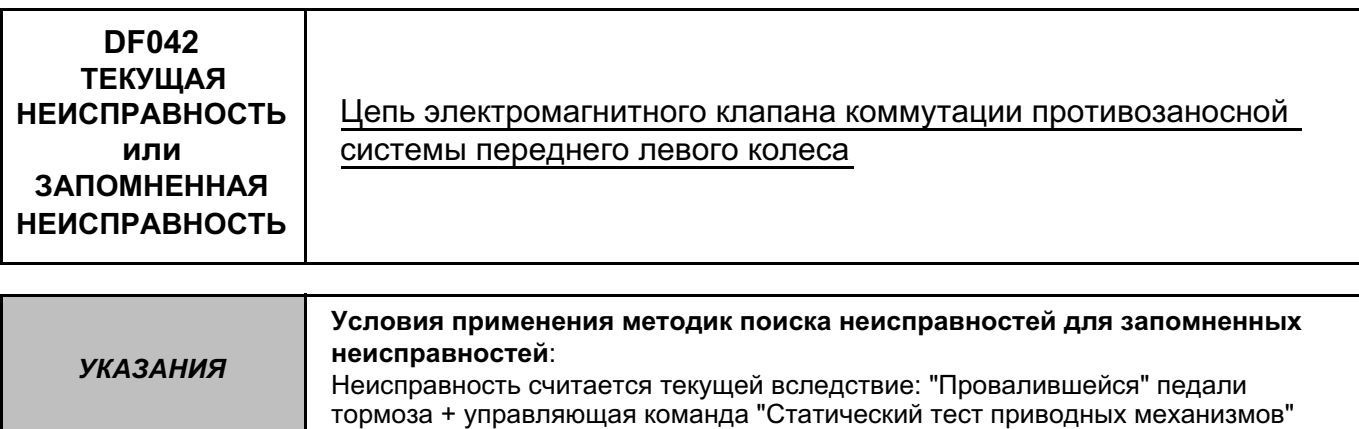

Убедиться в целостности цепи между предохранителем и **контактами 17 и 18** разъема компьютера (наличии + до замка зажигания на обоих контактах). Проверить затяжку клемм и состояние выводов аккумуляторной батареи.

Проверить подсоединение **31-контактного разъема** компьютера АБС.

Проверить **массы АБС** (находятся над блоком АБС), а также визуально проверить всю электропроводку системы АБС.

Удалить данные из памяти компьютера, выйти из режима диагностики и выключить зажигание. Провести повторную проверку диагностическим прибором, посредством управляющей команды "Статический тест приводных механизмов". В случае повторения неисправности в "Цепи электромагнитного клапана", следует заменить компьютер АБС (см. главу "Помощь").

Удалить данные из памяти компьютера.

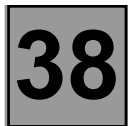

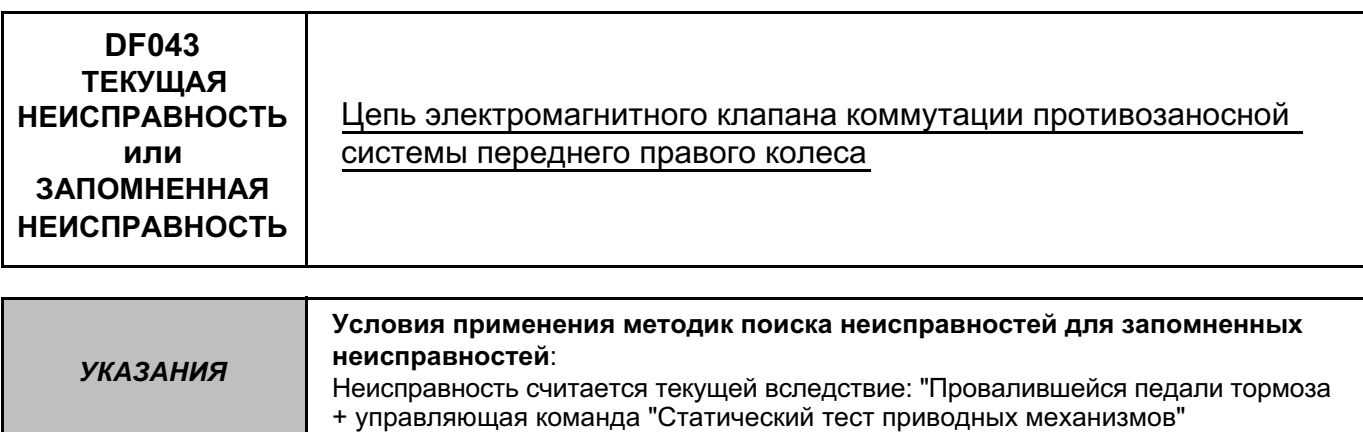

Убедиться в целостности цепи между предохранителем и **контактами 17 и 18** разъема компьютера (наличии + до замка зажигания на обоих контактах). Проверить затяжку клемм и состояние выводов аккумуляторной батареи.

Проверить подсоединение **31-контактного разъема** компьютера АБС.

Проверить **массы АБС** (находятся над блоком АБС), а также визуально проверить всю электропроводку системы АБС.

Удалить данные из памяти компьютера, выйти из режима диагностики и выключить зажигание. Провести повторную проверку диагностическим прибором, посредством управляющей команды "Статический тест приводных механизмов". В случае повторения неисправности в "Цепи электромагнитного клапана", следует заменить компьютер АБС (см. главу "Помощь").

Удалить данные из памяти компьютера.

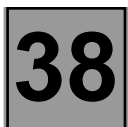

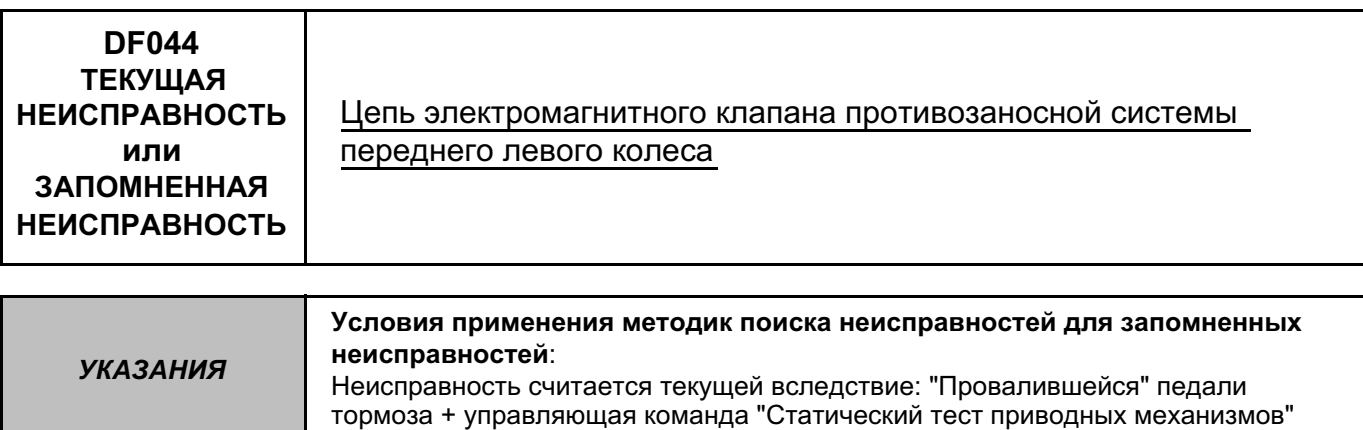

Убедиться в целостности цепи между предохранителем и **контактами 17 и 18** разъема компьютера (наличии + до замка зажигания на обоих контактах). Проверить затяжку клемм и состояние выводов аккумуляторной батареи.

Проверить подсоединение **31-контактного разъема** компьютера АБС.

Проверить **массы АБС** (находятся над блоком АБС), а также визуально проверить всю электропроводку системы АБС.

Удалить данные из памяти компьютера, выйти из режима диагностики и выключить зажигание. Провести повторную проверку диагностическим прибором, посредством управляющей команды "Статический тест приводных механизмов". В случае повторения неисправности в "Цепи электромагнитного клапана", следует заменить компьютер АБС (см. главу "Помощь").

Удалить данные из памяти компьютера.

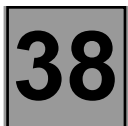

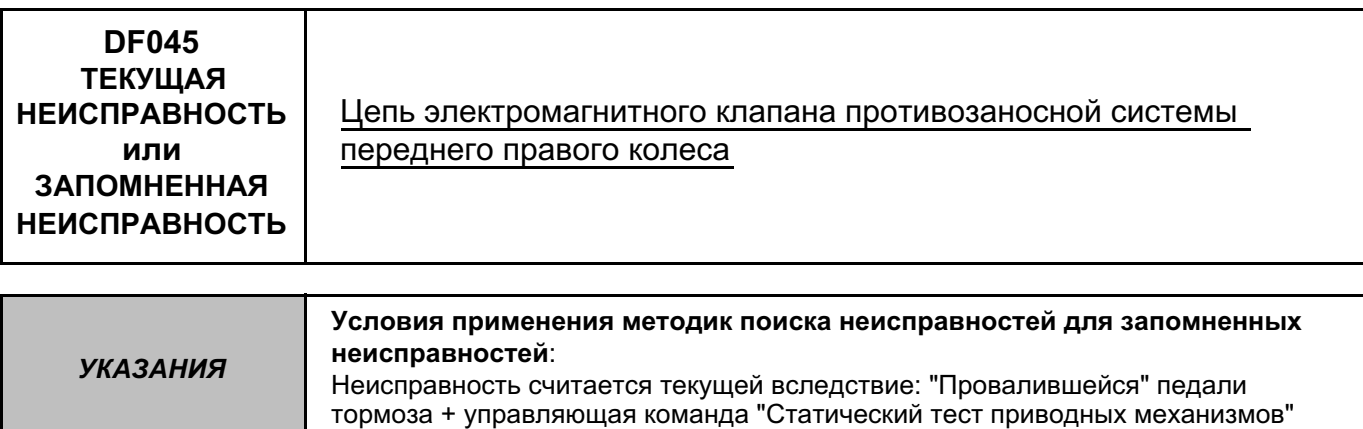

Убедиться в целостности цепи между предохранителем и **контактами 17 и 18** разъема компьютера (наличии + до замка зажигания на обоих контактах). Проверить затяжку клемм и состояние выводов аккумуляторной батареи.

Проверить подсоединение **31-контактного разъема** компьютера АБС.

Проверить **массы АБС** (находятся над блоком АБС), а также визуально проверить всю электропроводку системы АБС.

Удалить данные из памяти компьютера, выйти из режима диагностики и выключить зажигание. Провести повторную проверку диагностическим прибором, посредством управляющей команды "Статический тест приводных механизмов". В случае повторения неисправности в "Цепи электромагнитного клапана", следует заменить компьютер АБС (см. главу "Помощь").

Удалить данные из памяти компьютера.

### **ГИДРАВЛИЧЕСКАЯ СИСТЕМА С ЭЛЕКТРОННЫМ УПРАВЛЕНИЕМ Диагностика - Определение неисправностей 38**

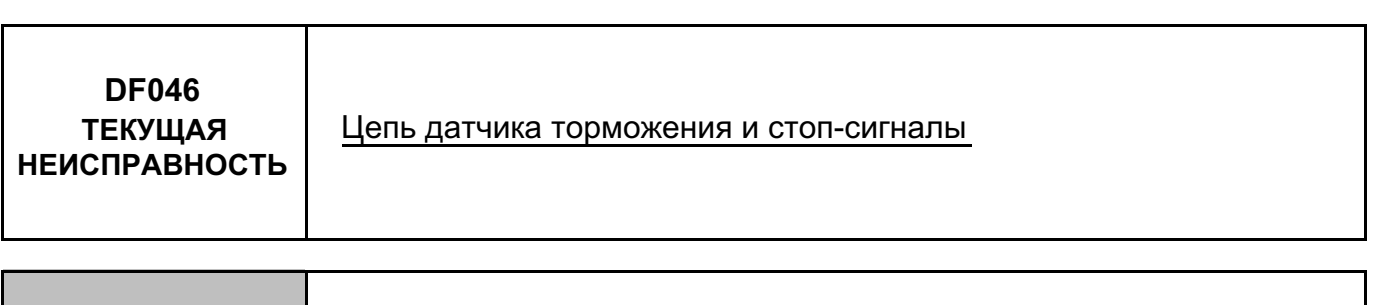

**УКАЗАНИЯ** Все в порядке

Нажать на педаль тормоза, наблюдая за работой "**ET006 ДАТЧИКА ТОРМОЖЕНИЯ**".

**Есть ли разница в положении "нажатой педали" и "отпущенной педали"?**

**ДА**

Проверить 2 лампочки стоп-сигналов и "массу" задних фонарей (нет подключения к "массе" **контакта 14** через лампочки в положении отпущенной педали тормоза).

**НЕТ**

Применить метод диагностики, изложенный в описании состояний "**ET006 ДАТЧИКА ТОРМОЖЕНИЯ**".

Удалить данные из памяти компьютера.

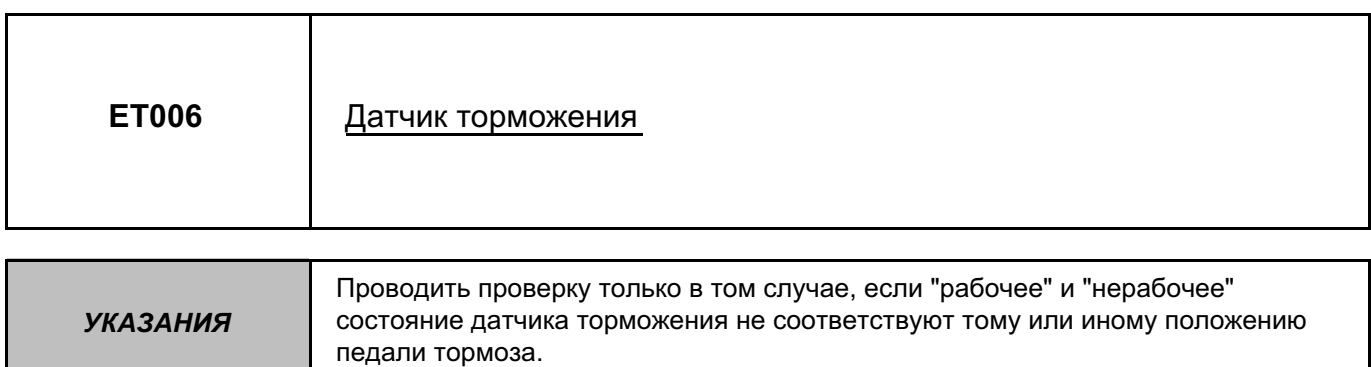

#### **Датчик торможения в "нерабочем" состоянии при нажатой педали тормоза**

#### **Если стоп-сигналы не работают**:

- Следует проверить работу контакта датчика торможения между **контактами 1 и 3**. При необходимости заменить датчик.
- Убедиться в целостности цепи между **контактом 3** разъема датчика торможения и **контактом 14** разъема компьютера АБС.

#### **Если стоп-сигналы не работают**:

- Проверить состояние и регулировку датчика торможения, а также **предохранитель 15A** стопсигналов (находится в коммутационном блоке в салоне автомобиля). При необходимости заменить его.
- Отсоединить датчик торможения и проверить/убедиться в наличии **+ после замка зажигания на контакте 1** разъема (нет ли разрыва в цепи между этим контактом 1 и предохранителем 15A стопсигналов).

#### **Датчик торможения в "рабочем" состоянии при отпущенной педали тормоза**

- Проверить состояние и регулировку датчика торможения. При необходимости заменить его.
- Проверить работу контактов датчика торможения (замыкающего контакта между контактами 1 и 3). Заменить датчик торможения в случае, если между этими двумя контактами образуется цепь при отпущенной педали тормоза .
- Проверить и убедиться в отсутствии контакта с **сетью питания 12 В** цепи между **контактом 3** разъема датчика торможения и **контактом 14** разъема компьютера АБС.

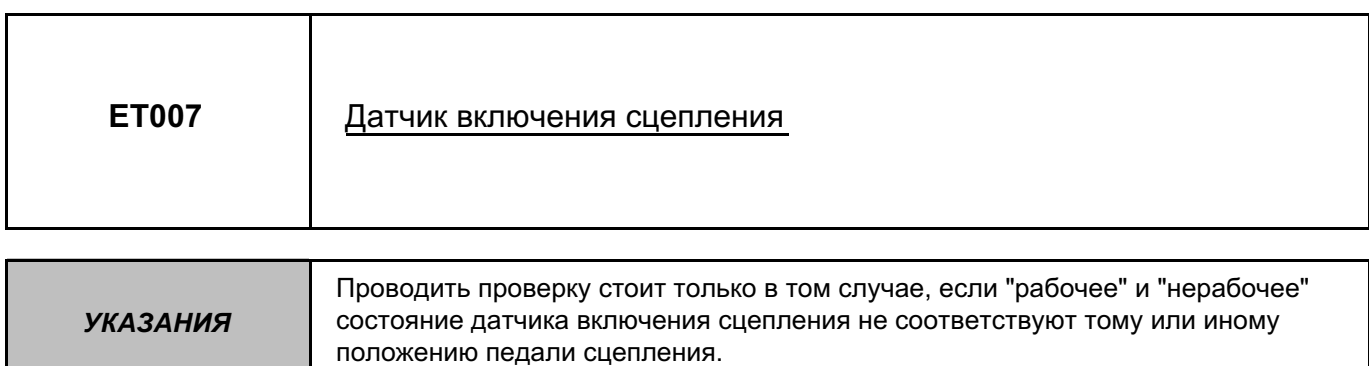

**Датчик включения сцепления в "нерабочем" состоянии при нажатой педали сцепления**

- Проверить состояние и регулировку датчика включения сцепления.
- Проверить работу контактов датчика включения сцепления (размыкающего контакта между **контактами 1 и 3**).

При необходимости заменить датчик включения сцепления.

– Убедиться в отсутствии замыкания на массу цепи между **контактом 1** разъема датчика включения сцепления и **контактом 31** разъема компьютера.

#### **Датчик включения сцепления в "рабочем" состоянии при отпущенной педали сцепления**

- Проверить состояние и регулировку датчика включения сцепления.
- Проверить работу контактов датчика включения сцепления (размыкающего контакта между **контактами1 и 3**).

Заменить датчик включения сцепления в случае, если имеется обрыв в цепи между этими контактами при отпущенной педали сцепления.

- Отсоединить датчик включения сцепления, а затем проверить/убедиться в наличии **массы на контакте 3** разъема.
- Проверить и убедиться в отсутствии замыкания междум **контактом 1** разъема датчика включения сцепления и **контактом 31** разъема компьютера.

### **ГИДРАВЛИЧЕСКАЯ СИСТЕМА С ЭЛЕКТРОННЫМ УПРАВЛЕНИЕМ Поиск неисправностей - Контроль соответствия 38**

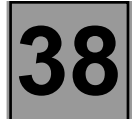

*УКАЗАНИЯ* Контроль соответствия следует производить только после полной проверки с помощью диагностического прибора.

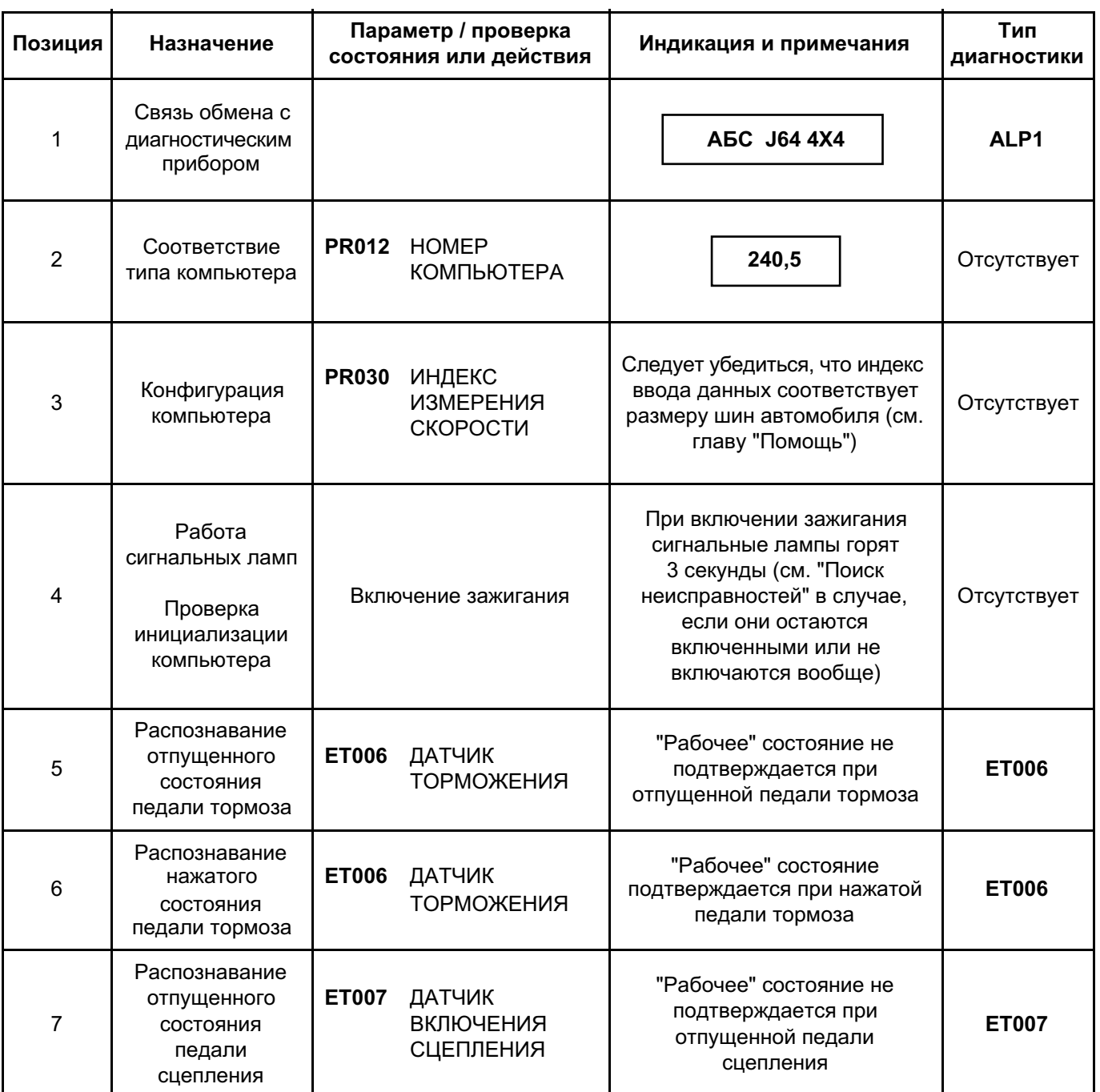

### **ГИДРАВЛИЧЕСКАЯ СИСТЕМА С ЭЛЕКТРОННЫМ УПРАВЛЕНИЕМ Поиск неисправностей - Контроль соответствия 38**

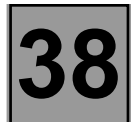

*УКАЗАНИЯ* Контроль соответствия следует производить только после полной проверки с помощью диагностического прибора.

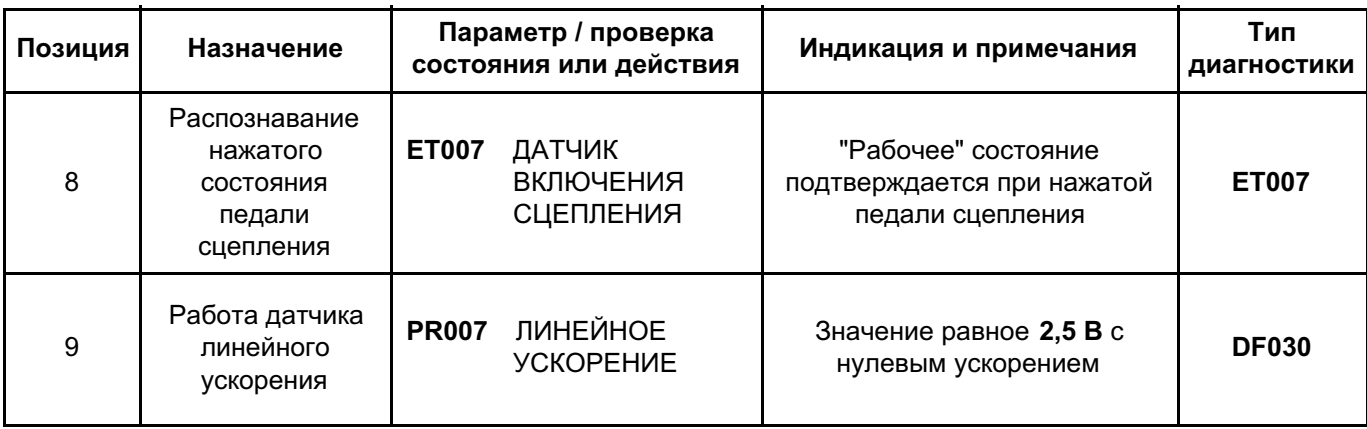

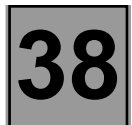

#### **ИСПОЛЬЗОВАНИЕ УПРАВЛЯЮЩИХ КОМАНД:**

#### **Управление электромагнитными клапанами для проверки гидравлической системы**:

Приподнять автомобиль и установить его таким образом, чтобы все колеса свободно вращались. Педаль тормоза удерживать в нажатом положении, не давая колесу прокручиваться при попытке провернуть его от руки (не следует слишком сильно нажимать на педаль тормоза, ограничивая усилие на грани разблокировки колеса).

Выбрать и подтвердить управляющую команду для соответствующего колеса ("Электромагнитные клапаны переднего левого колеса", ...)

На соответствующем колесе должно быть проделано 10 циклов блокировки-разблокировки

#### **Управление работой двигателя насоса**:

Педаль тормоза следует удерживать в нажатом положении, подтверждая при этом управляющую команду "Тест работы двигателя насоса"

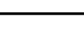

Двигатель насоса должен поработать в течение 2 секунд

**Управление работой двигателя насоса и электромагнитными клапанами**:

(данный тест позволяет повторно запустить тест приводных механизмов, проведенный при включении зажигания)

Педаль тормоза следует удерживать в нажатом положении, подтверждая при этом управляющую команду "Статический тест приводных механизмов"

> Должно наблюдаться кратковременное управляющее воздействие на двигатель и электромагнитные клапаны

#### **Прокачка контуров гидравлики**:

Применить методику, описанную в главе "Удаление воздуха из контуров" Технической ноты "Руководство по ремонту".

# **ГИДРАВЛИЧЕСКАЯ СИСТЕМА С ЭЛЕКТРОННЫМ УПРАВЛЕНИЕМ Диагностика - Помощь 38**

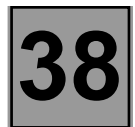

#### **ЗАМЕНА КОМПЬЮТЕРА:**

Компьютер АБС Bosch 5.3 с "клавишей функции измерения скорости" выдает сигнал о скорости автомобиля всем устройствам-потребителям данной информации в автомобиле (панель приборов, контроль работы двигателя, ...).

Данный сигнал о скорости автомобиля заменяет показания датчика скорости, расположенного на коробке передач.

Компьютер АБС вычисляет скорость автомобиля, исходя из скорости вращения колес и данных о шинах, которыми укомплектован автомобиль.

**Данные о шинах заносятся в память нового компьютера. Данная операция заключается вовводе индекса "X" командой "ИНДЕКС ИЗМЕРЕНИЯ СКОРОСТИ", подаваемой с диагностического прибора**.

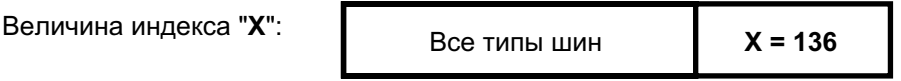

После ввода индекса командой "**индекс измерения скорости**", удалить данные из памяти компьютера, а затем выключить зажигание. Проверить, используя параметр "**PR030 Индекс измерения скорости**", занесение в память компьютера введенного индекса.

### **ГИДРАВЛИЧЕСКАЯ СИСТЕМА С ЭЛЕКТРОННЫМ УПРАВЛЕНИЕМ Диагностика - Жалобы владельцев 38**

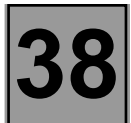

T

┱

**УКАЗАНИЯ** Выполняйте проверку данной жалобы клиента только после полной проверки с помощью диагностического прибора.

#### **НЕИСПРАВНОСТИ, ОБНАРУЖЕННЫЕ ПРИ ПОМОЩИ СИГНАЛЬНЫХ ЛАМП**

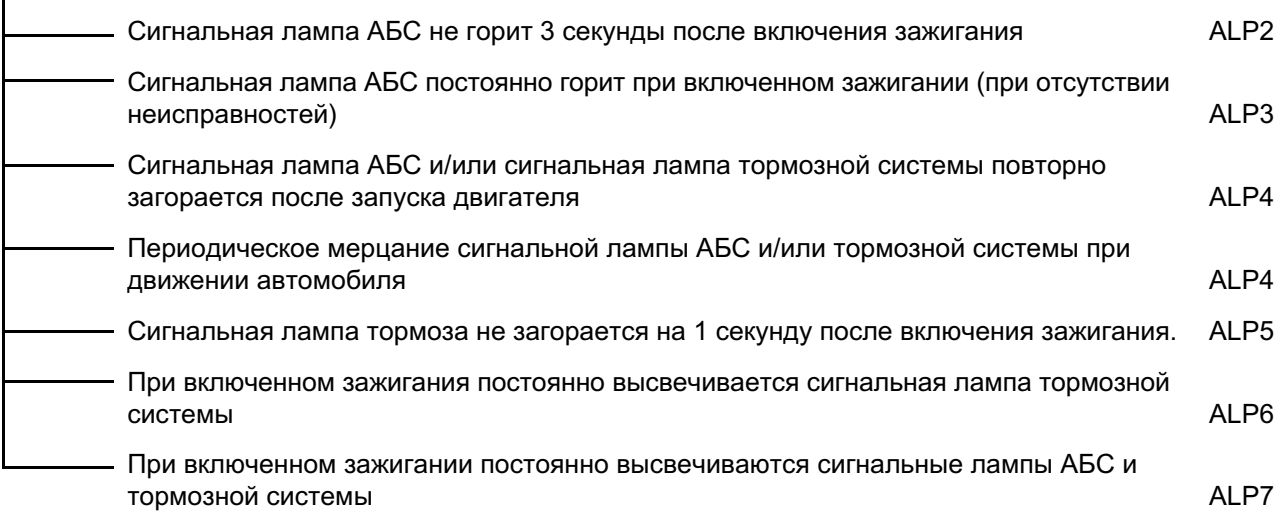

#### **НЕИСПРАВНОСТИ ОБНАРУЖЕННЫЕ ПРИ ТОРМОЖЕНИИ СО СРАБАТЫВАНИЕМ АБС**

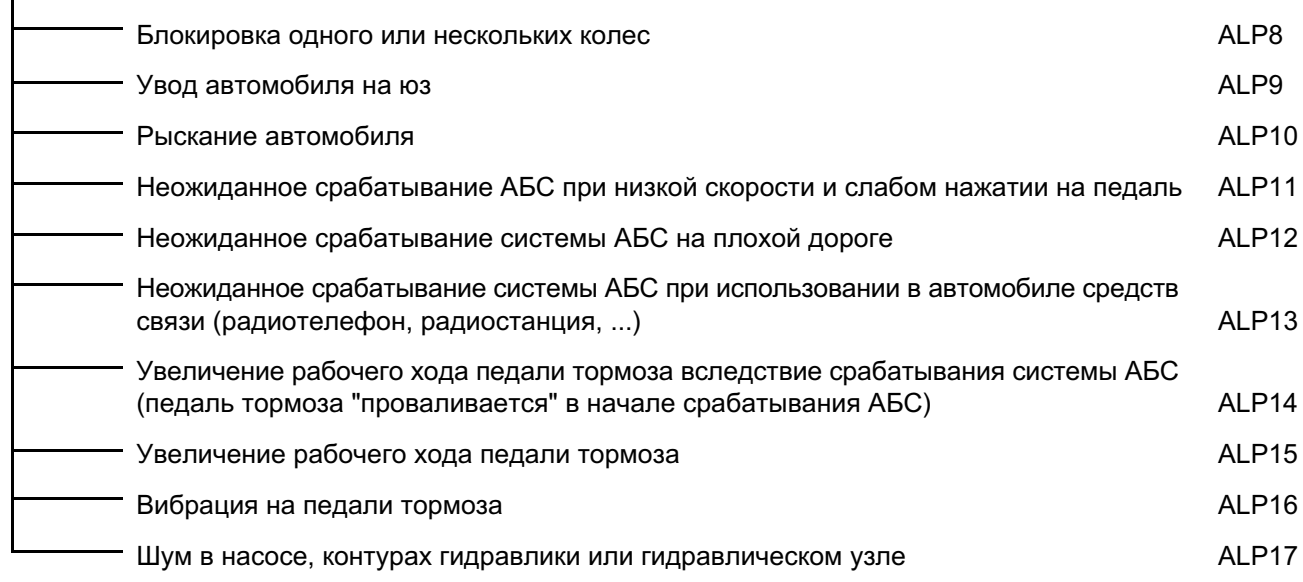

#### **ПРОЧИЕ НЕИСПРАВНОСТИ**

Отсутствие связи обмена с компьютером АБС и поставляет по тем и детально в АЦР1

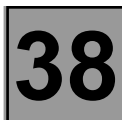

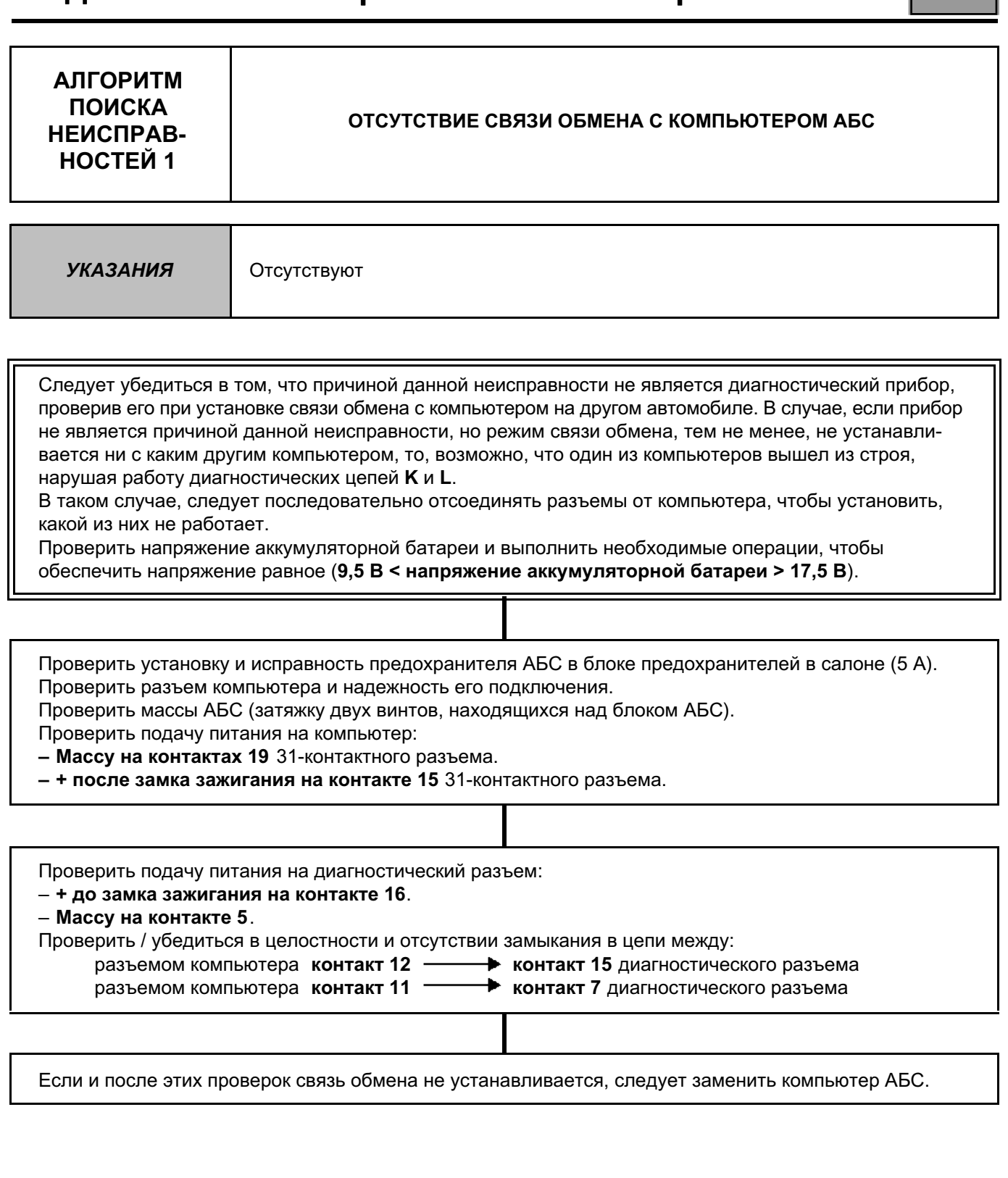

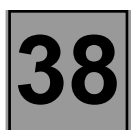

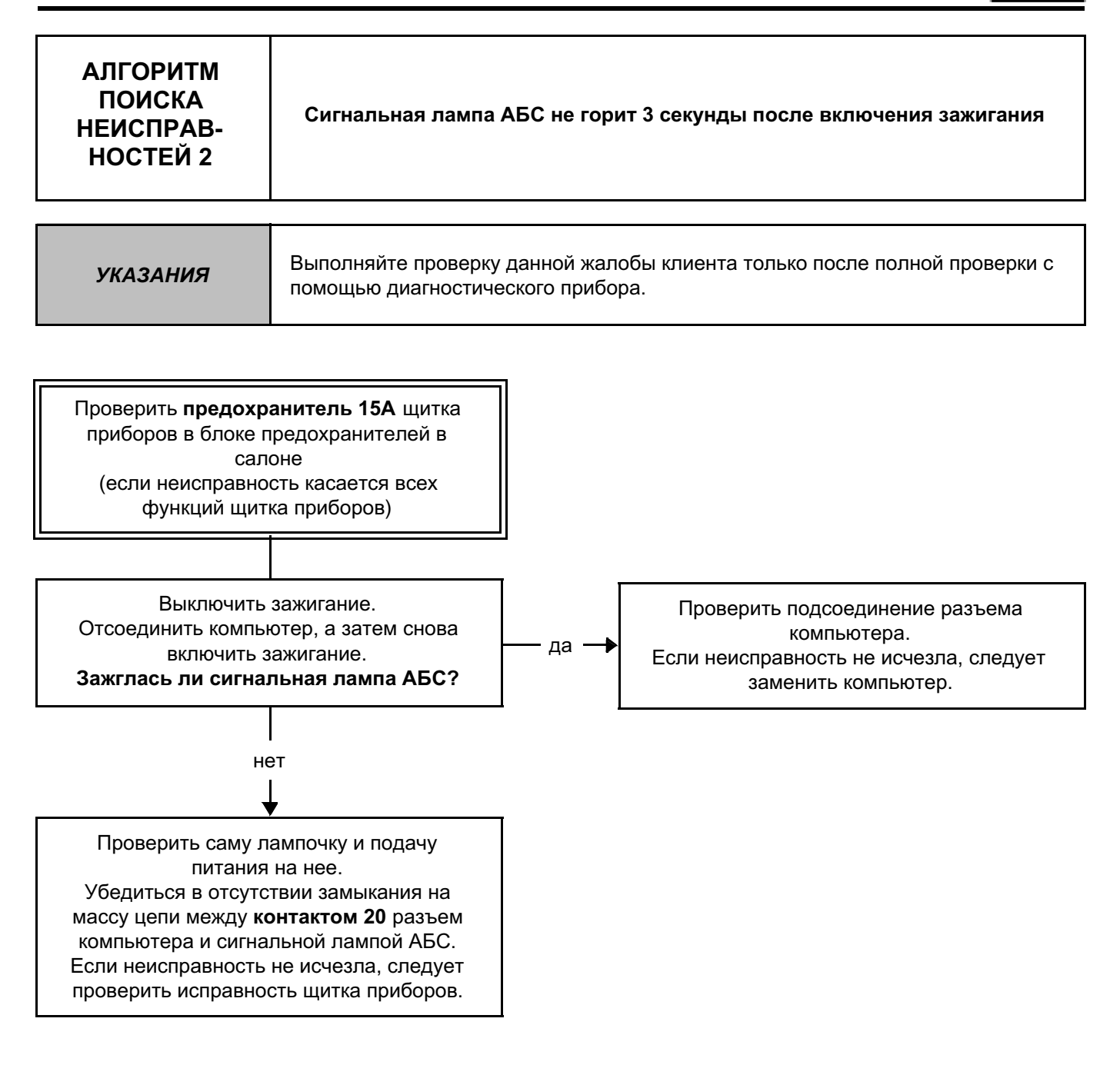

*ПОСЛЕ* 

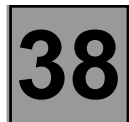

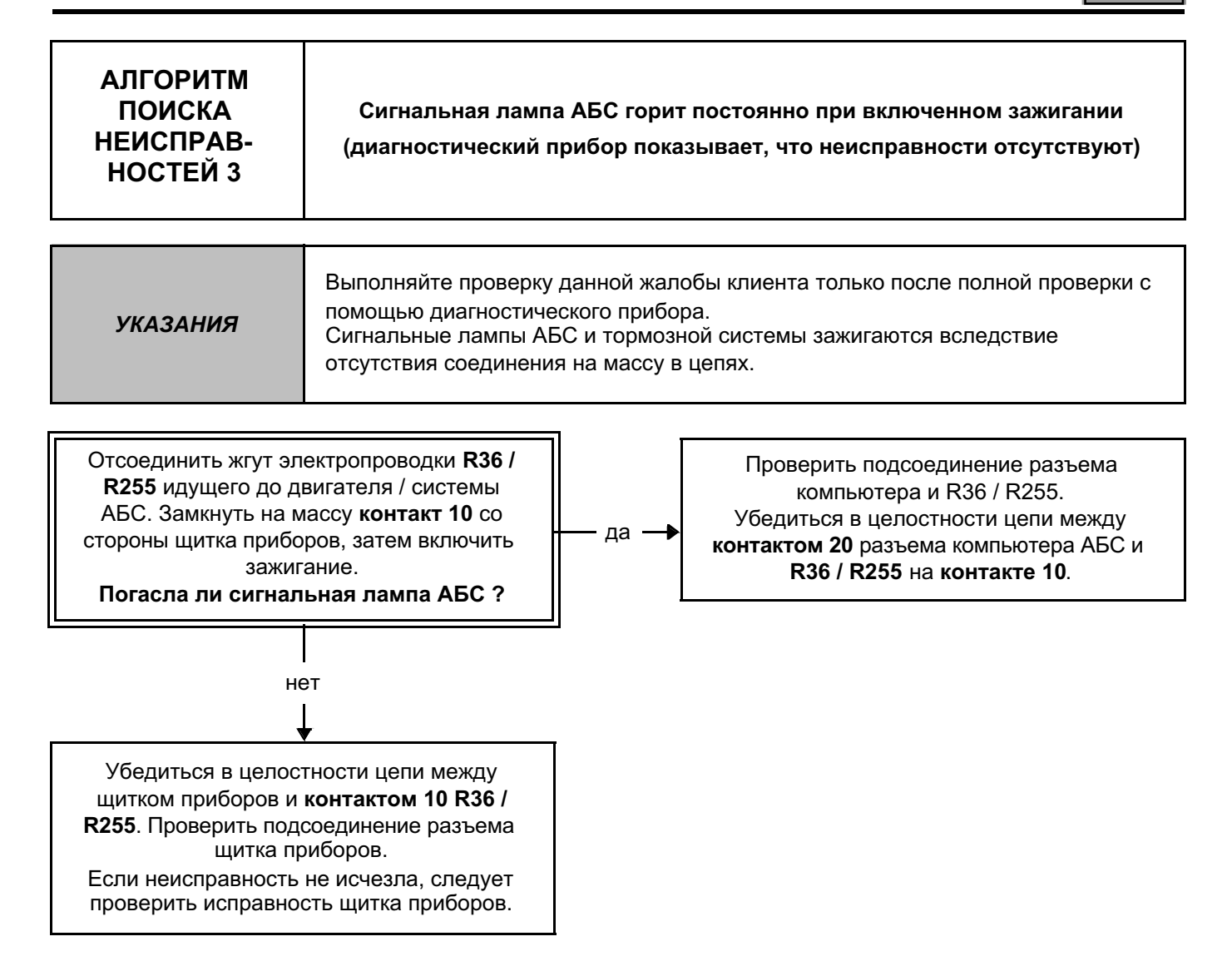

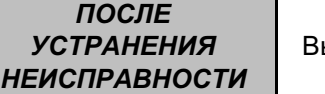

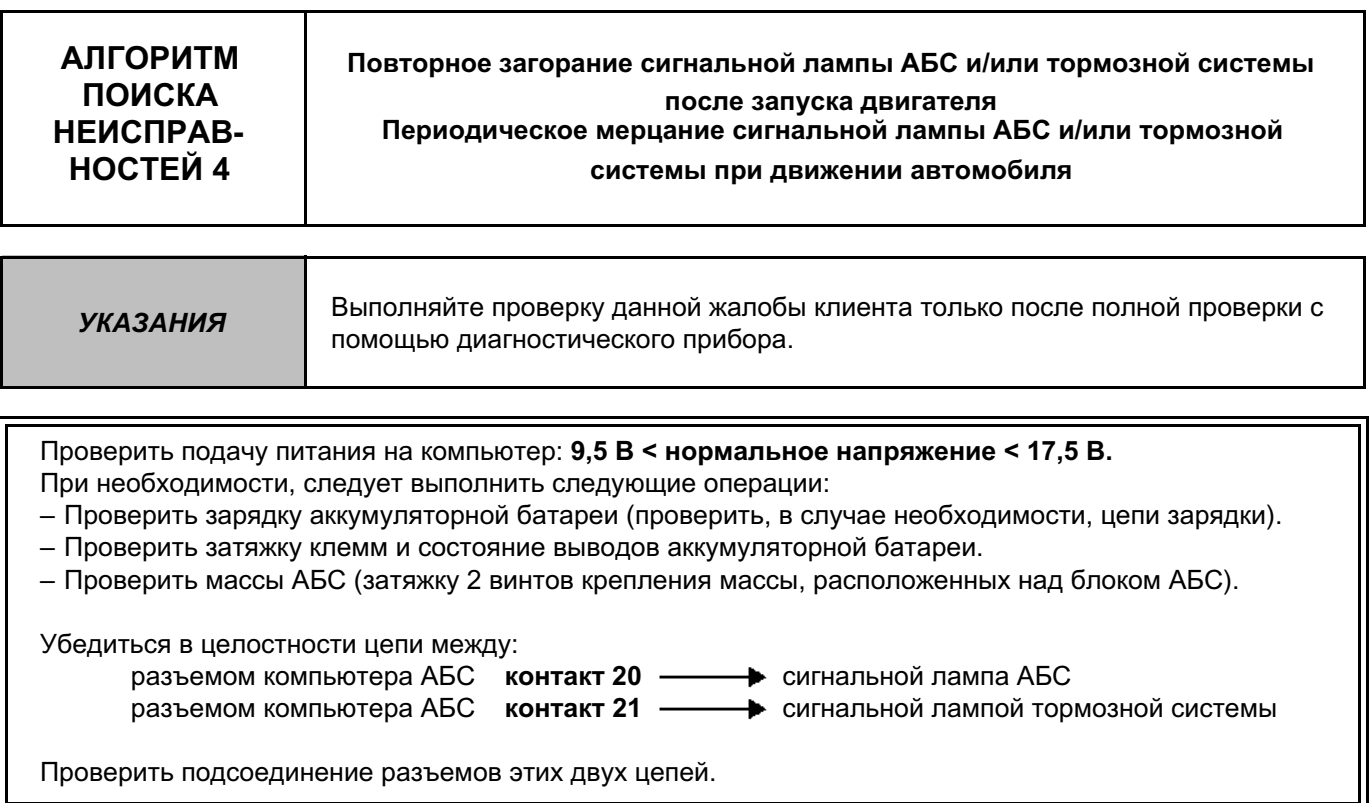

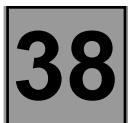

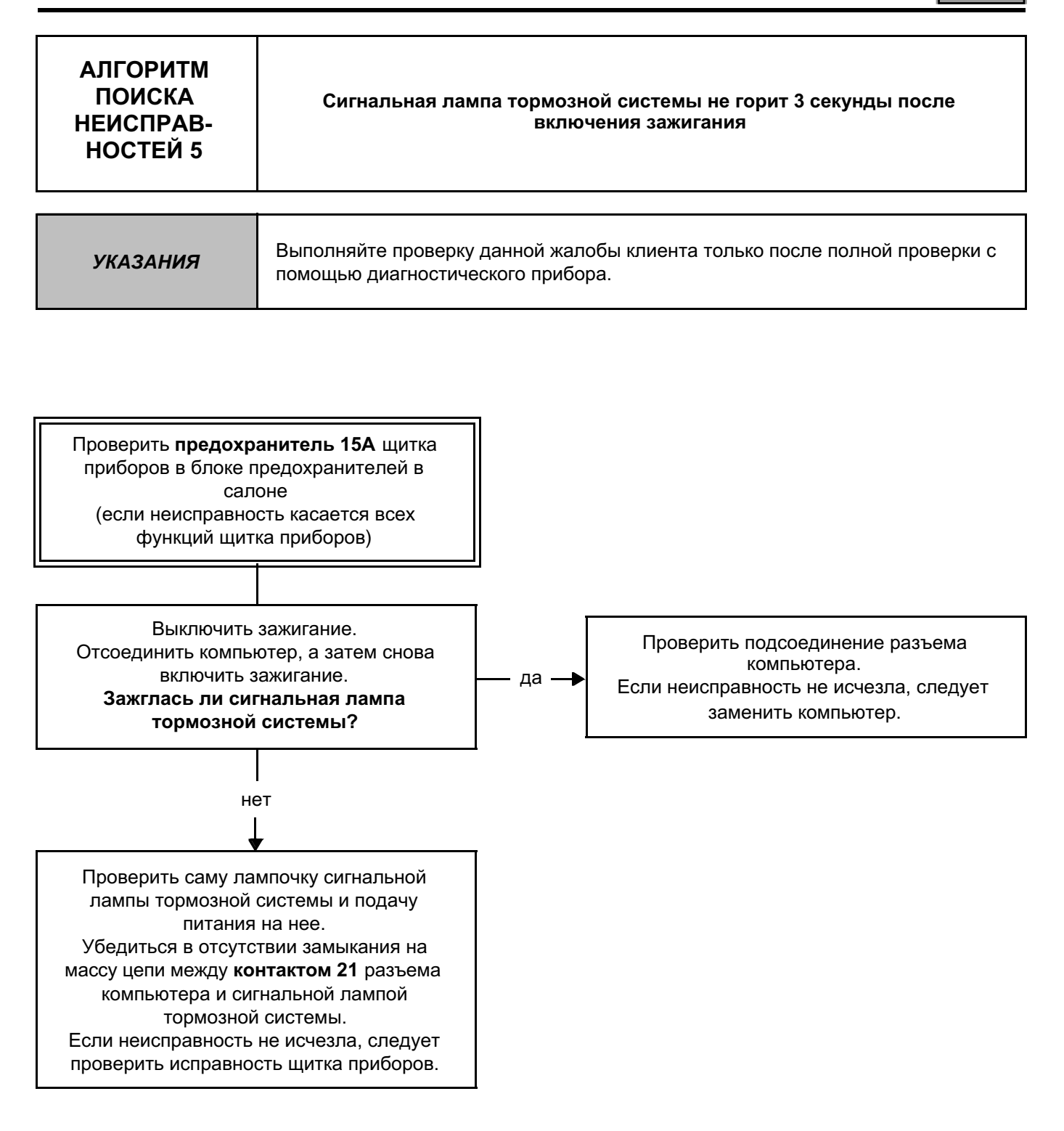

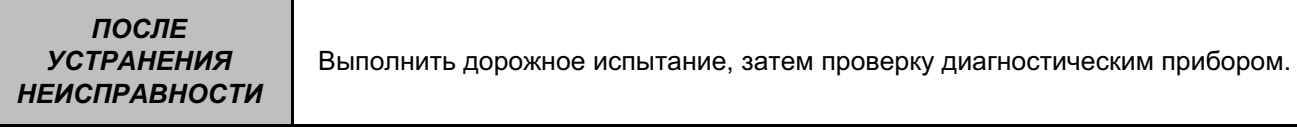

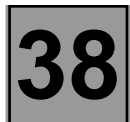

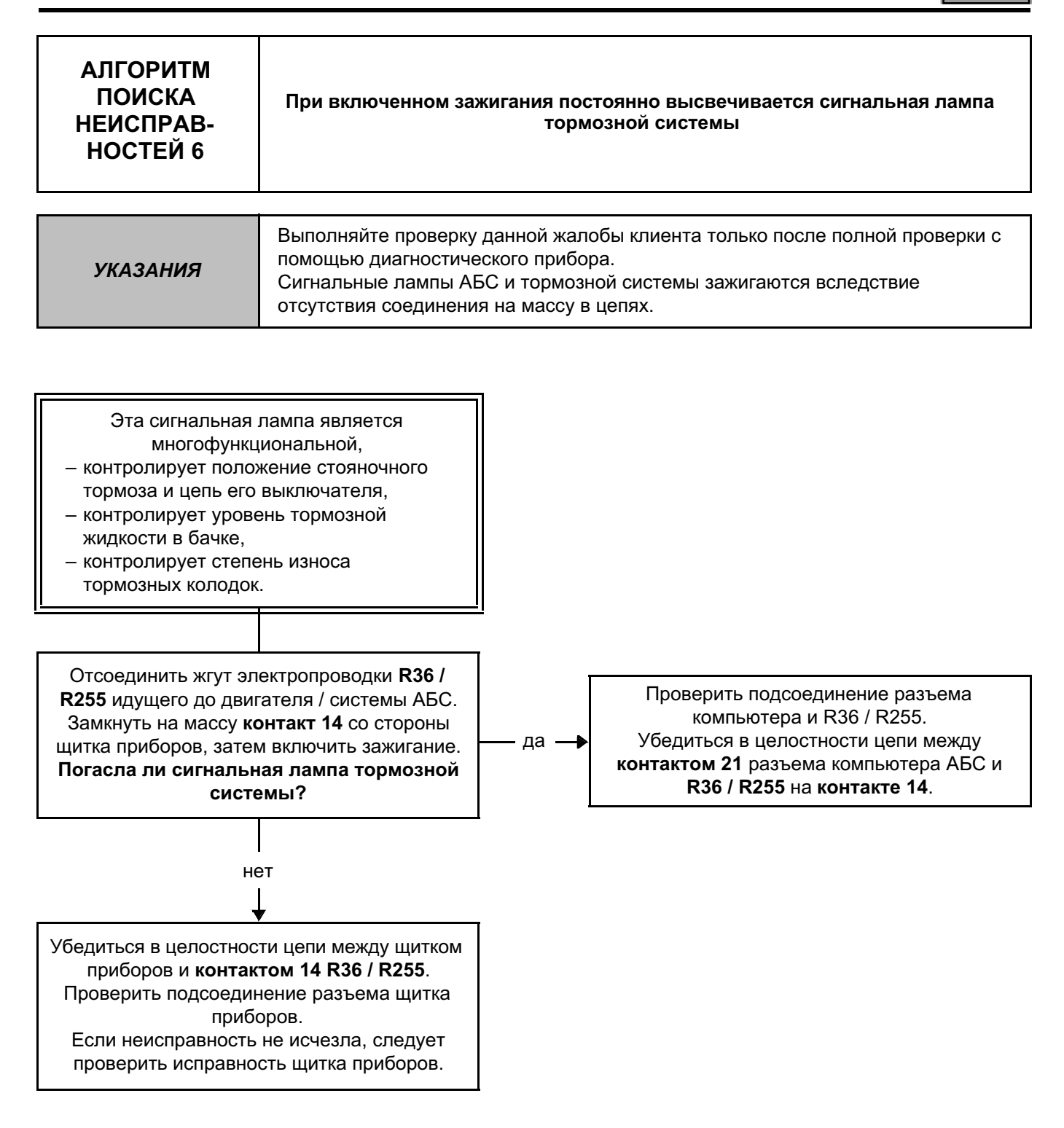

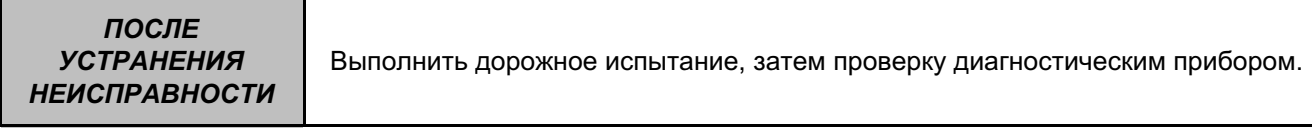

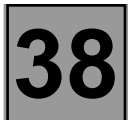

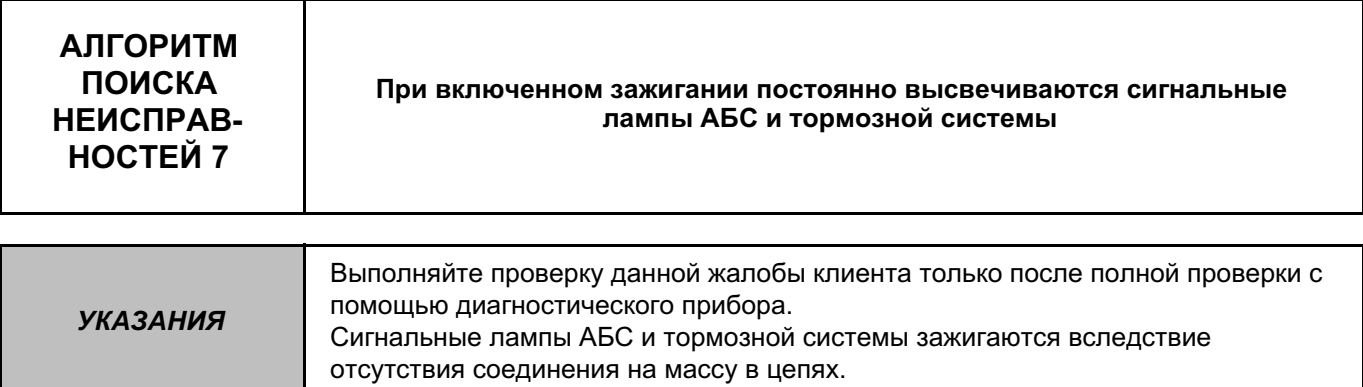

Проверить **предохранитель АБС 5A** в блоке предохранителей в салоне. Проверить массы АБС (затяжку 2 винтов крепления массы, расположенных над гидравлическим узлом).

Проверить подсоединение компьютера и промежуточных соединений электропроводки (также проверить состояние разъемов).

Проверить подачу питания на компьютер:

– Убедиться в наличии +**после замка зажигания** на **контакте 15** разъема компьютера.

– Убедиться в соединении **на массу контактов 16 и 19** разъема компьютера.

Если неисправность не исчезла, см. **АЛГОРИТМ ПОИСКА НЕИСПРАВНОСТЕЙ 3** и **АЛГОРИТМ ПОИСКА НЕИСПРАВНОСТЕЙ 6**.

*ПОСЛЕ УСТРАНЕНИЯ НЕИСПРАВНОСТИ*

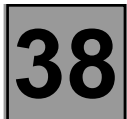

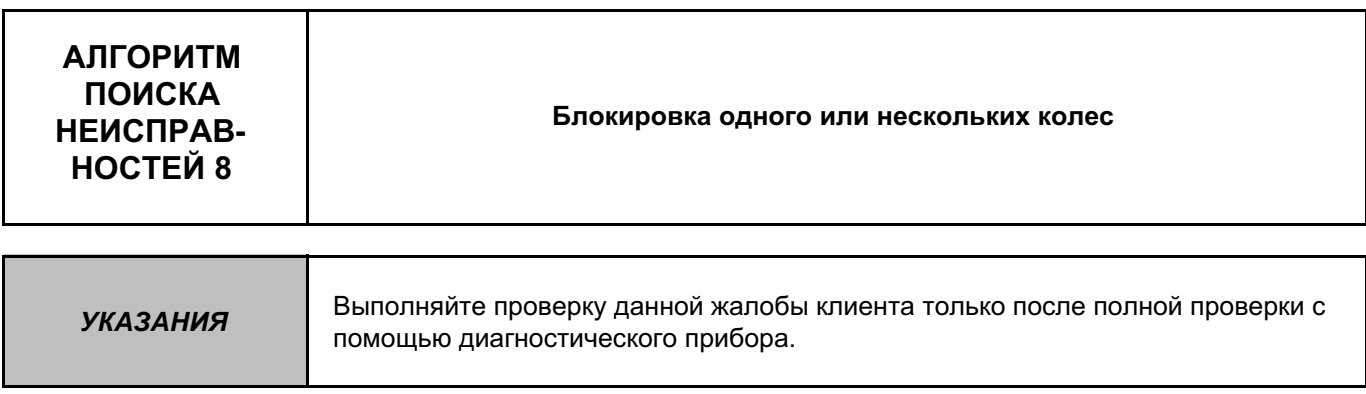

Помните: Напоминание: Блокировка колес автомобиля, оборудованного системой АБС или шум шин, который воспринимается клиентом как блокировка, могут являться результатом нормального срабатывания системы и не должны рассматриваться как неисправность:

- Блокировка, допустимая на скорости менее **6 км/час** (система АБС не срабатывает).
- Торможение со срабатыванием АБС на очень плохой дороге (сильный визг покрышек).
- $-$  ...................

Если же действительно имеет место блокировка колеса (колес), следует приподнять автомобиль и установить его таким образом, чтобы все колеса свободно вращались, а затем проверить:

- Вероятность обратной полярности при подключении разъема к датчику скорости колес. Следует использовать параметры **PR001, PR002, PR003** и **PR004** медленно вращая соответствующие колеса, чтобы убедиться в правильности полученных результатов. В случае, если измеренная величина равняется нулю, следует провернуть остальные колеса, чтобы подтвердить версию об обратной полярности подключения датчиков и устранить неисправность в электропроводке.
- Вероятность неправильного подключения контуров гидравлического узла.

Следует использовать управляющие команды "Электромагнитные клапаны переднего левого колеса", "Электромагнитные клапаны переднего правого колеса", "Электромагнитные клапаны заднего левого колеса" и "Электромагнитные клапаны заднего правого колеса", нажимая на педаль тормоза и проверяя прохождение 10 циклов блокировки-разблокировки соответствующего колеса (см. главу "Помощь"). В случае, если на проверяемом колесе не прошли все 10 циклов (колесо осталось в заблокированном положении), следует провести данную проверку на других колесах (подтверждение неправильного подключения контуров: устранение неисправности). Если все 10 циклов не были выполнены на колесе без изменений в подключении контуров, следует

заменить весь гидравлический узел.

Проверить состояние зубчатых дисков АБС и их техническое соответствие (общее состояние и наличие 44 зубьев).

Также следует проверить зазор между датчиком и зубчатым диском за один оборот каждого из колес. **0,3 мм < зазор за один оборот переднего колеса < 1,5 мм**

### **0,2 мм < зазор за один оборот заднего колеса < 1,4 мм**

В случае, если неисправность не исчезла после проведенной проверки, следует заменить весь гидравлический узел.

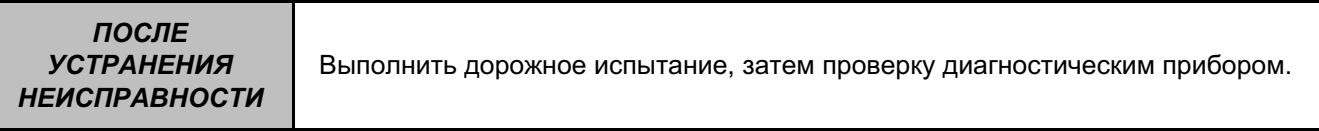

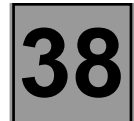

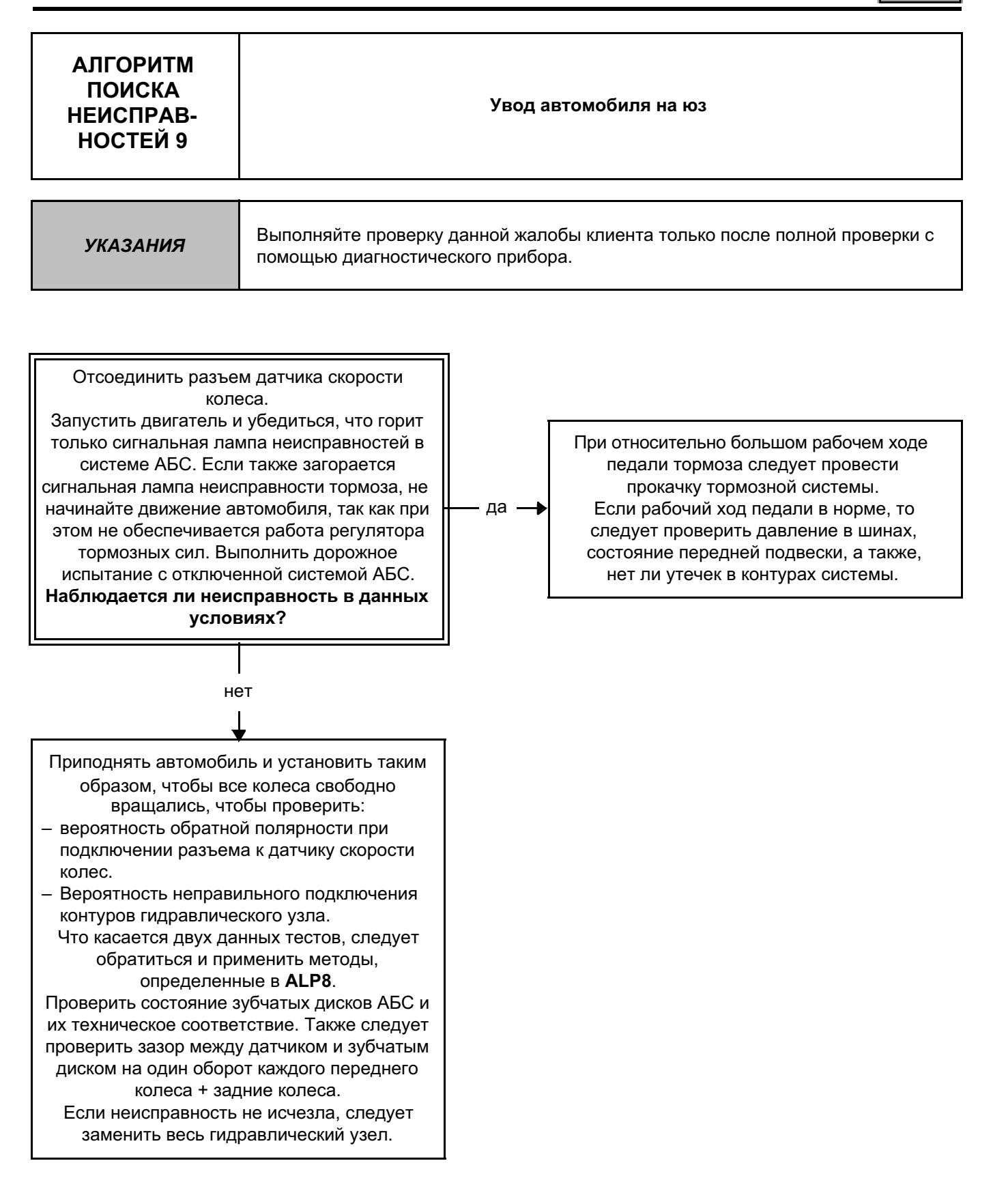

*ПОСЛЕ УСТРАНЕНИЯ НЕИСПРАВНОСТИ*

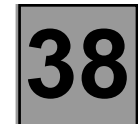

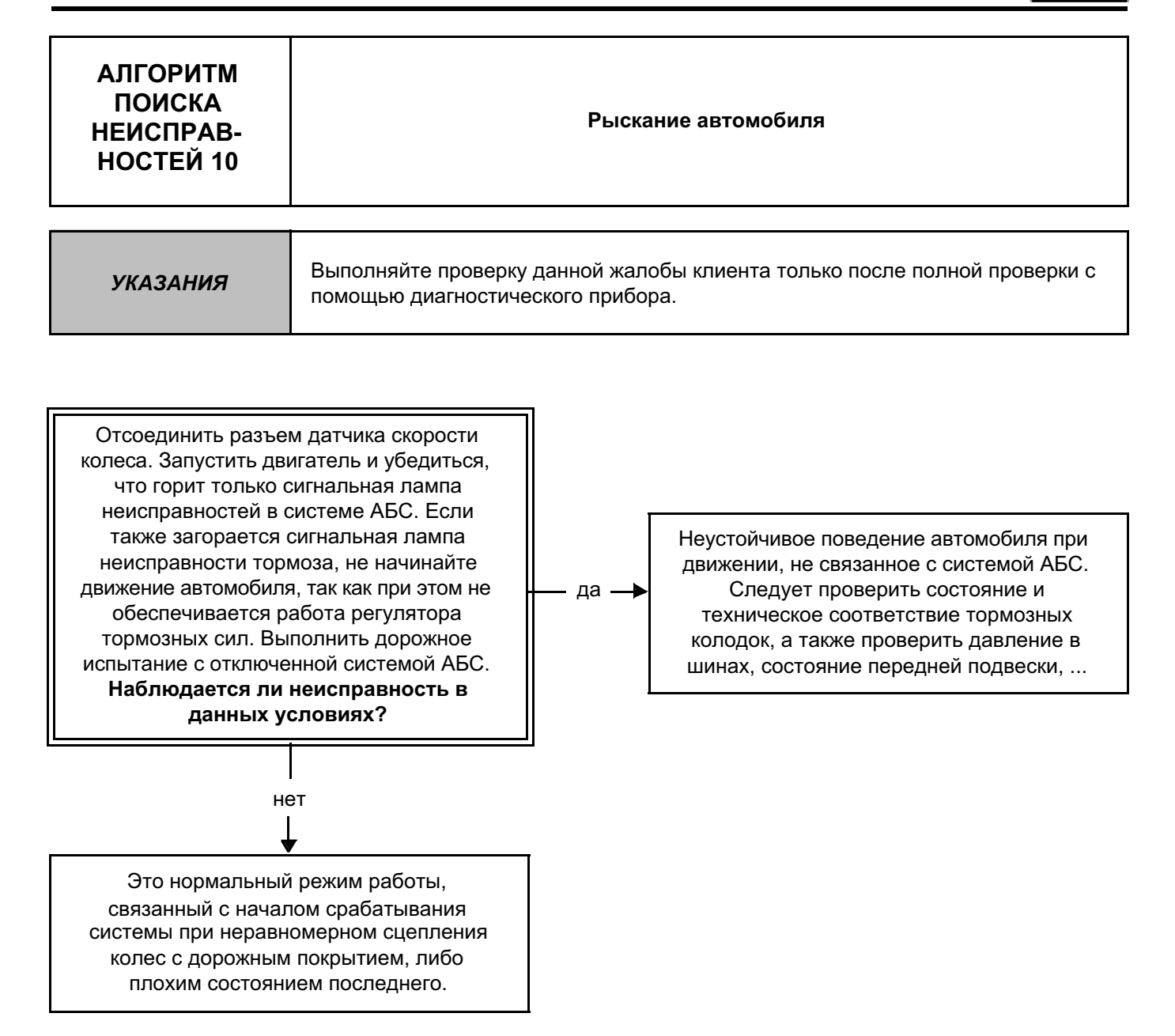

*ПОСЛЕ УСТРАНЕНИЯ НЕИСПРАВНОСТИ*

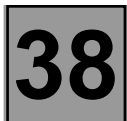

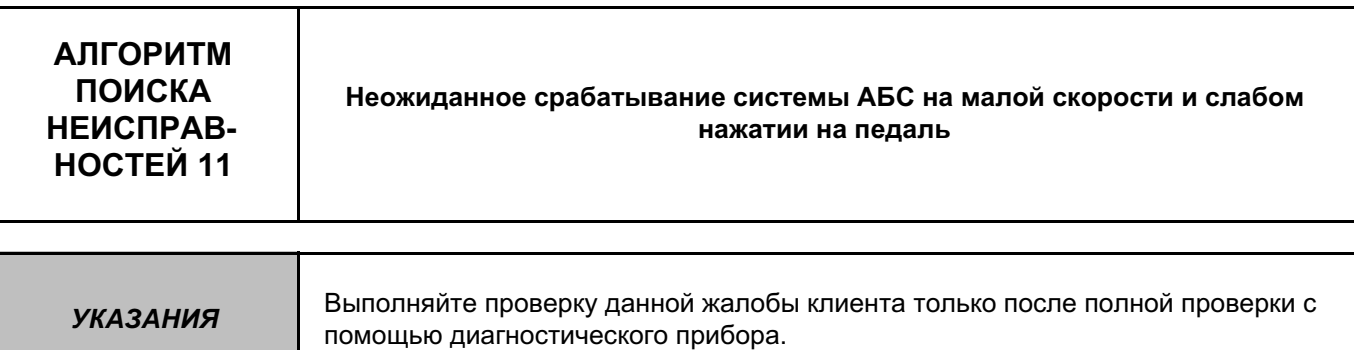

Вероятнее всего, что вибрация на педали тормоза, связана с реакцией системы на следующие особые ситуации:

– преодоление "лежачих полицейских",

– крутой вираж с отрывом от дорожного полотна заднего внутреннего колеса.

Ощущение вибрации может также быть связано с обычным началом срабатывания регулятора тормозных сил в момент ограничения давления в тормозном контуре задней подвеске.

Если причина проблем другая, то следует проверить разъемы датчиков (срабатывание датчиков от наведенных или шлейфовых помех), а также зазоры между зубчатыми дисками и датчиками.

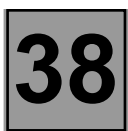

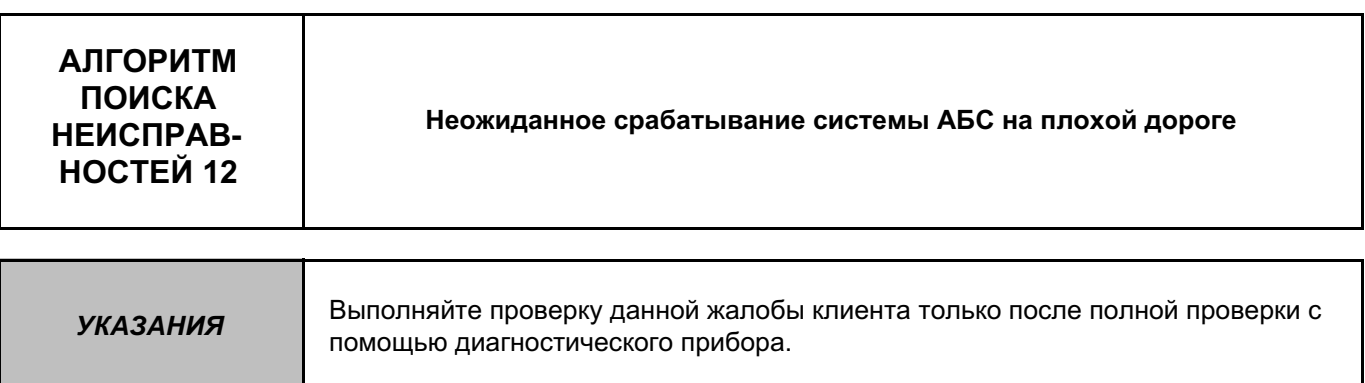

На плохой дороге нормальным явлением считаются толчки и вибрация на педали тормоза, а также значительно больший шум покрышек, чем при движении по хорошей дороге. Это создает впечатление изменяющейся эффективности работы системы, но данную ситуацию следует рассматривать как нормальное явление.

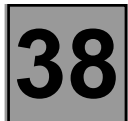

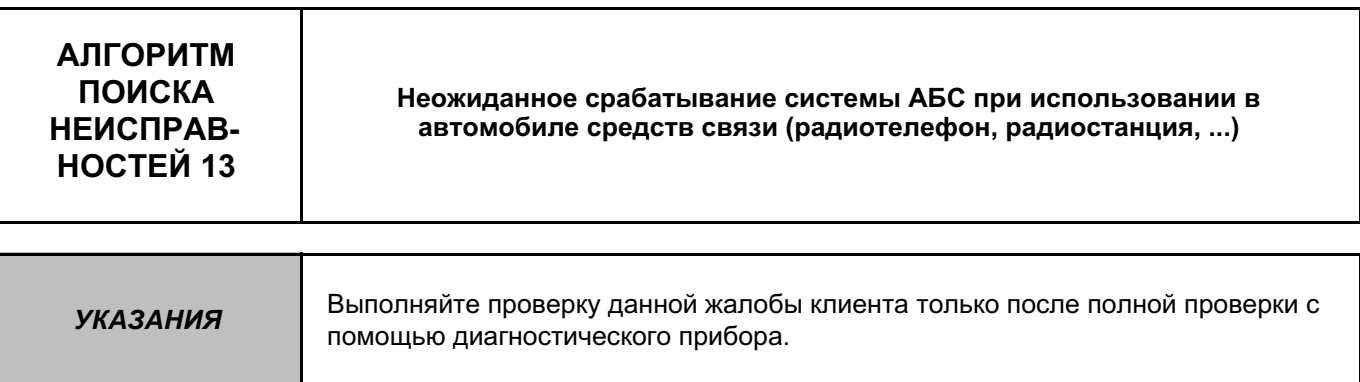

Проверить оборудование, создающее помехи при его использовании, на соответствие техническим условиям для оборудования данного типа.

Проверить правильность установки данного оборудования и отсутствие изменений, внесенных в электропроводку, смонтированная на автомобиле при его сборке на заводе, в частности это касается электропроводки системы АБС (неразрешенные подключения к массе и + после замка зажигания / до замка зажигания и проводке системы АБС).

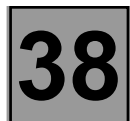

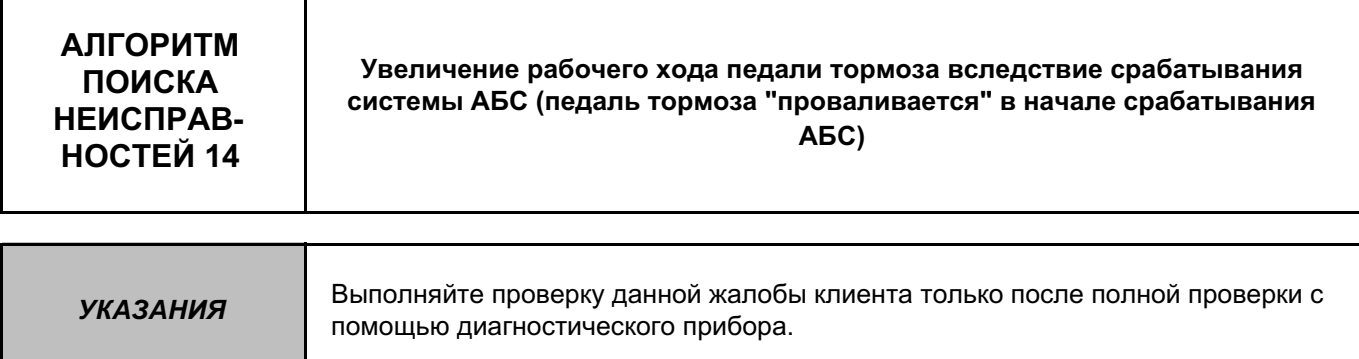

Перепуск воздуха из контуров АБС узла гидравлики в контуры тормозной системы. Удалить воздух из контуров, согласно методике, указанной в Руководстве по ремонту (с использованием управляющих команд диагностического прибора).

После проведения данной операции выполнить дорожное испытание с включенной системой АБС.

Если неисправность не устранена, повторите описанные выше действия еще 1 или 2 раза. Если неисправность, указанная в рекламации клиент, является ярко выраженной, и если прокачка не приводит к улучшению, замените гидравлический узел.

*ПОСЛЕ УСТРАНЕНИЯ НЕИСПРАВНОСТИ*

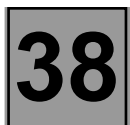

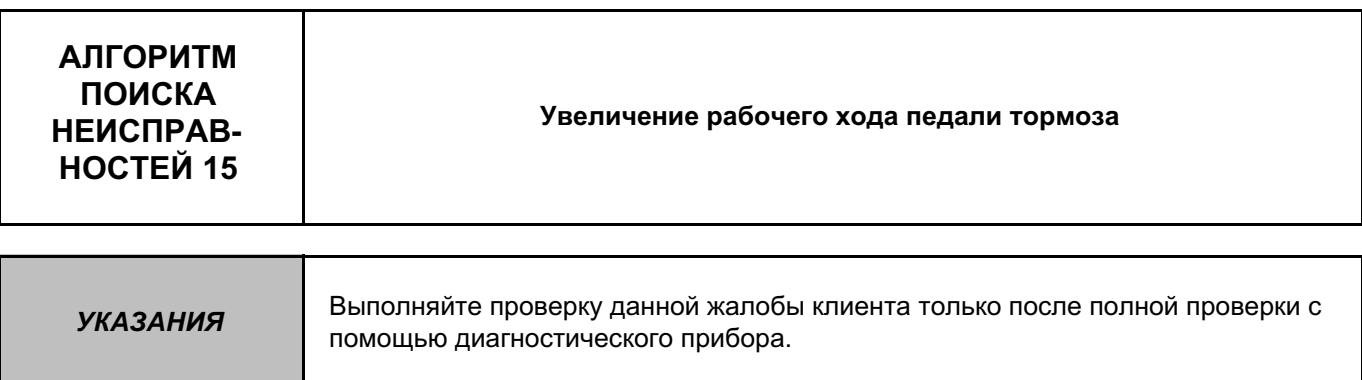

Наличие воздуха в контурах тормозной системы.

Выполнить прокачку контуров тормозной системы по стандартной методике, начиная с заднего правого тормозного цилиндра, затем заднего левого, переднего левого и переднего правого тормозных цилиндров.

При необходимости повторить операцию.

*ПОСЛЕ УСТРАНЕНИЯ НЕИСПРАВНОСТИ*

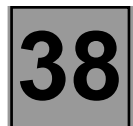

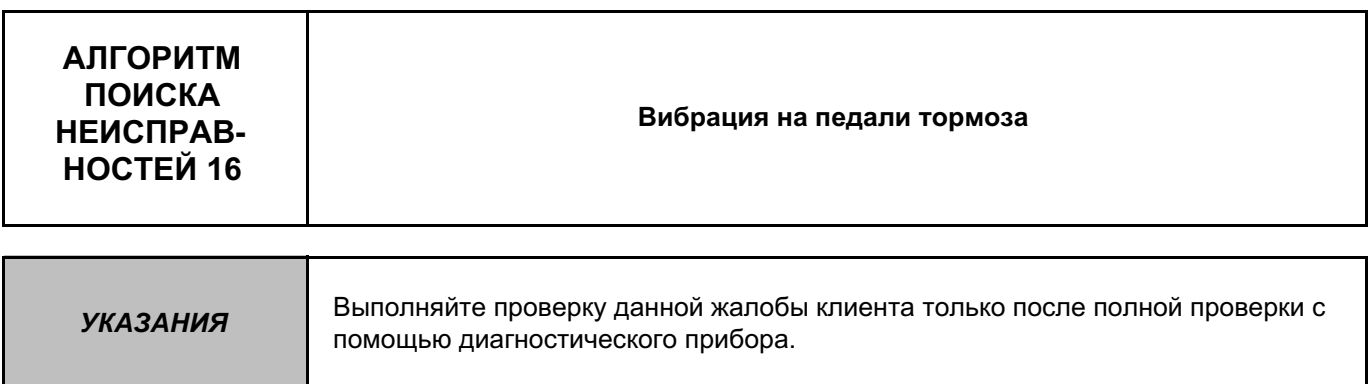

Нормальная реакция педали тормоза в начале срабатывания АБС или в момент ограничения давления в тормозном контуре задней подвески (при работе регулятора тормозных сил).

*ПОСЛЕ УСТРАНЕНИЯ НЕИСПРАВНОСТИ*

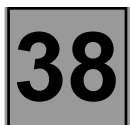

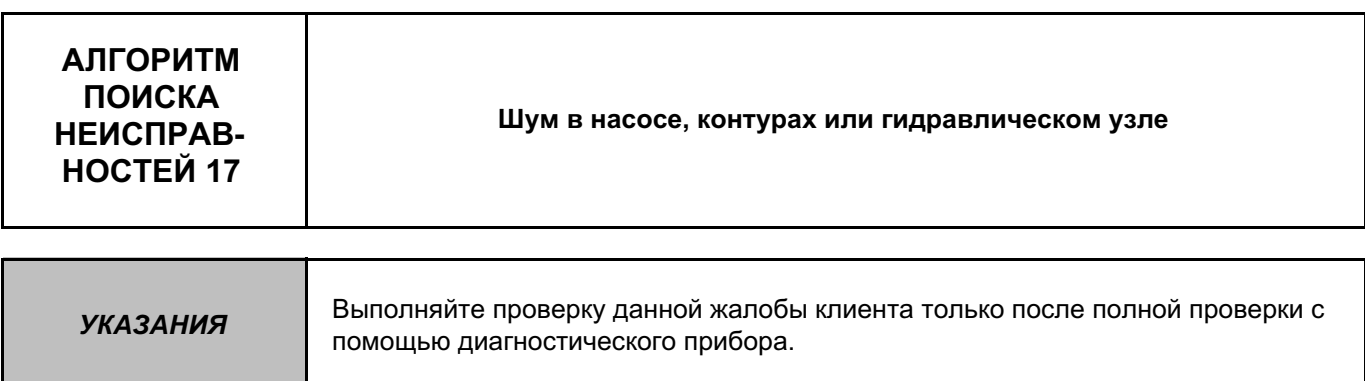

– Вибрация гидравлического узла: Проверьте наличие и состояние резинометаллических втулок гидравлического узла.

– Вибрация в шлангах гидравлической системы: проверить состояние хомутов, их затяжку, а также отсутствие трения между шлангами и кузовом автомобиля.

Для того, чтобы определить, откуда идет шум, можно воспользоваться управляющими командами электромагнитных клапанов "Электромагнитные клапаны переднего левого колеса", "Электромагнитные клапаны переднего правого колеса", "Электромагнитные клапаны заднего левого колеса" и "Электромагнитные клапаны заднего правого колеса", нажимая при этом на педаль тормоза.

*ПОСЛЕ УСТРАНЕНИЯ НЕИСПРАВНОСТИ*